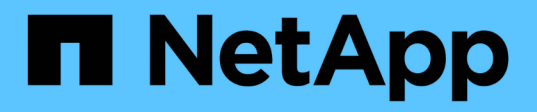

# **salva ...** SANtricity commands

NetApp March 22, 2024

This PDF was generated from https://docs.netapp.com/it-it/e-series-cli/commands-a-z/save-alldriveslogfile.html on March 22, 2024. Always check docs.netapp.com for the latest.

# **Sommario**

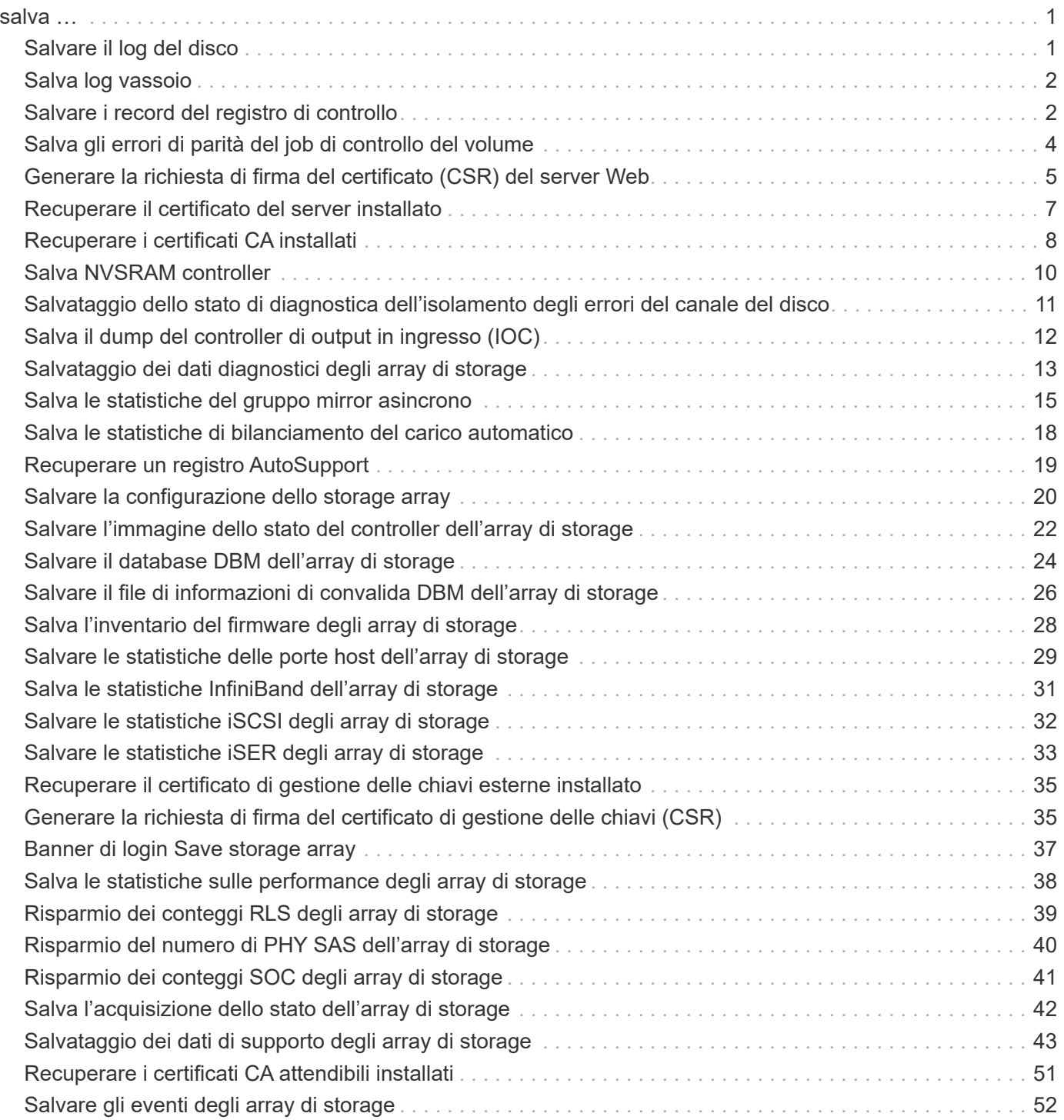

## <span id="page-2-0"></span>**salva …**

## <span id="page-2-1"></span>**Salvare il log del disco**

Il save allDrives logFile il comando salva i registri del disco in un file.

## **Array supportati**

Questo comando si applica a qualsiasi singolo storage array, inclusi E2700, E5600, E2800, E5700, Array EF600 e EF300, purché tutti i pacchetti SMcli siano installati.

## **Ruoli**

Per eseguire questo comando su un array di storage E2800, E5700, EF600 o EF300, è necessario disporre del ruolo di amministratore dello storage.

## **Contesto**

I dati del log dei dischi vengono gestiti dall'array di storage per ciascun disco.

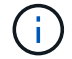

Non eseguire questo comando a meno che non venga richiesto dal supporto tecnico.

## **Sintassi**

```
save allDrives logFile="filename"
```
## **Parametro**

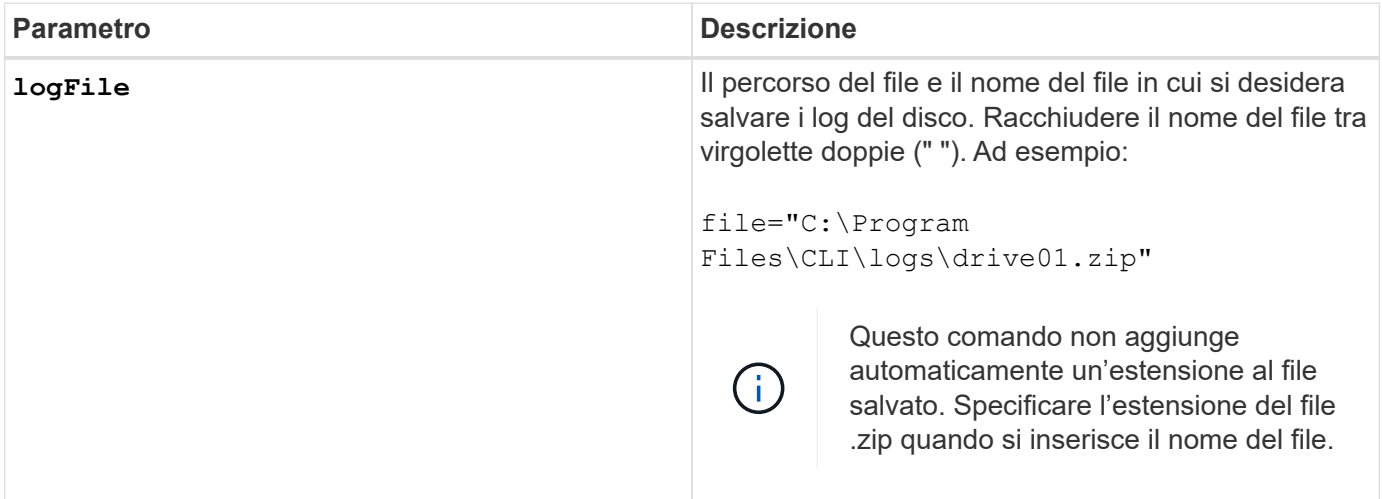

## **Livello minimo del firmware**

6.10

## <span id="page-3-0"></span>**Salva log vassoio**

Il save allTrays logFile il comando salva i dati di rilevamento dei log in un file.

## **Array supportati**

Questo comando si applica a qualsiasi singolo storage array, inclusi E2700, E5600, E2800, E5700, Array EF600 e EF300, purché tutti i pacchetti SMcli siano installati.

## **Ruoli**

Per eseguire questo comando su un array di storage E2800, E5700, EF600 o EF300, è necessario disporre del ruolo di amministratore dello storage.

## **Contesto**

I dati di log sense vengono conservati dalle schede ambientali di ciascun vassoio Non tutte le schede ambientali contengono dati di rilevamento dei log.

## **Sintassi**

```
save allTrays logFile="filename"
```
## **Parametro**

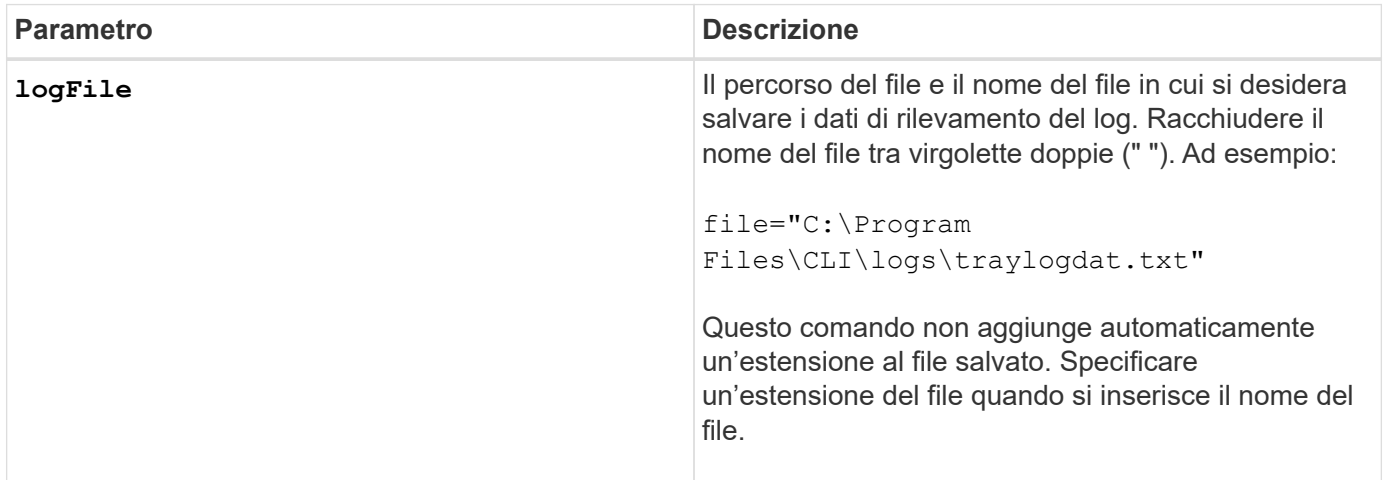

## **Livello minimo del firmware**

6.50

## <span id="page-3-1"></span>**Salvare i record del registro di controllo**

Il save auditLog il comando recupera i record del registro di controllo.

## **Array supportati**

Questo comando si applica a un singolo array di storage E2800, E5700, EF600 o EF300. Non funziona sugli storage array E2700 o E5600.

#### **Ruoli**

Per eseguire questo comando su un array di storage E2800, E5700, EF600 o EF300, è necessario disporre del ruolo Security Admin.

## **Sintassi**

```
save auditLog (all | (beginDate=date | endDate=date)
|(beginRecord=timestamp | endRecord=timestamp)) file="filename"
```
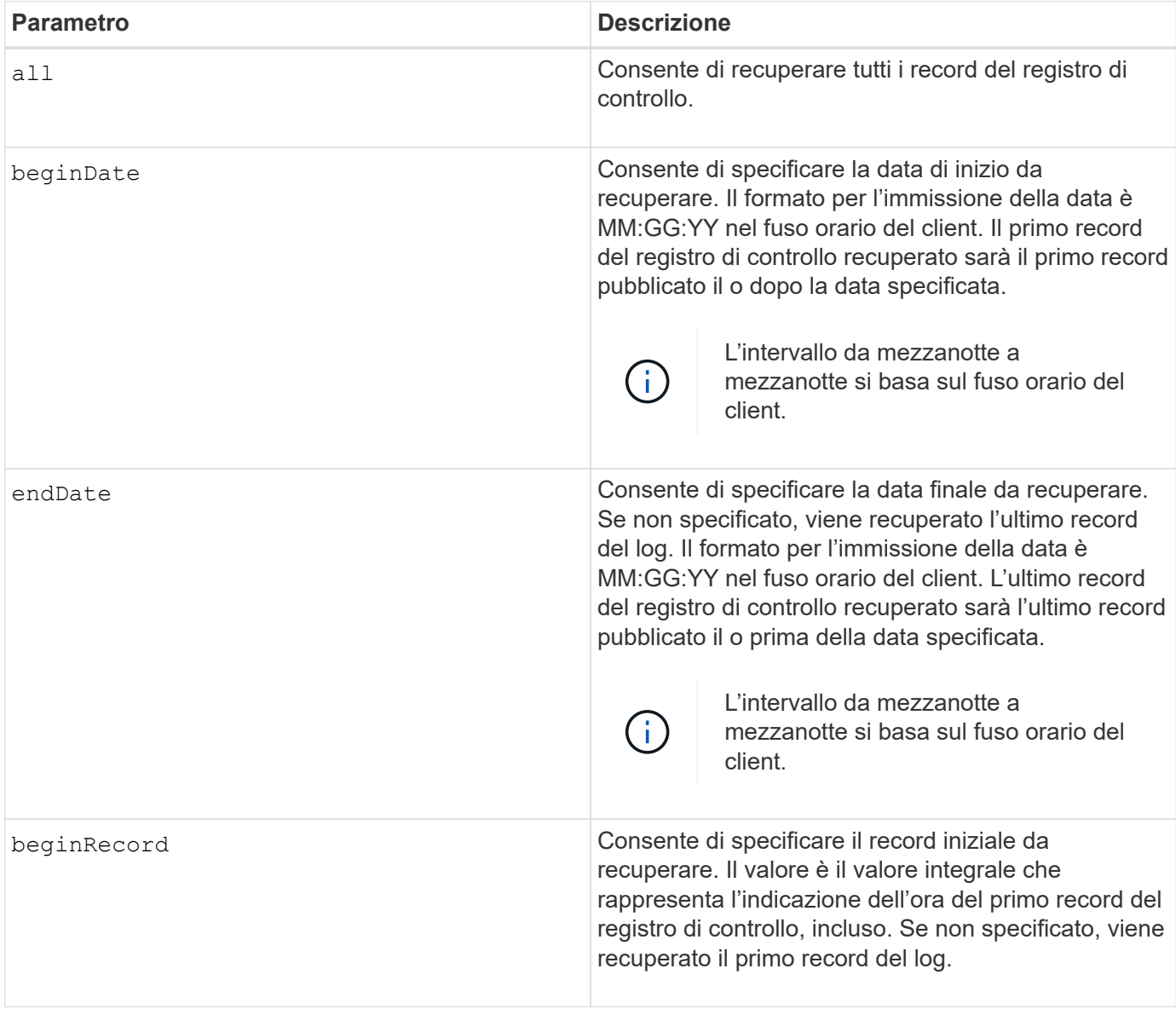

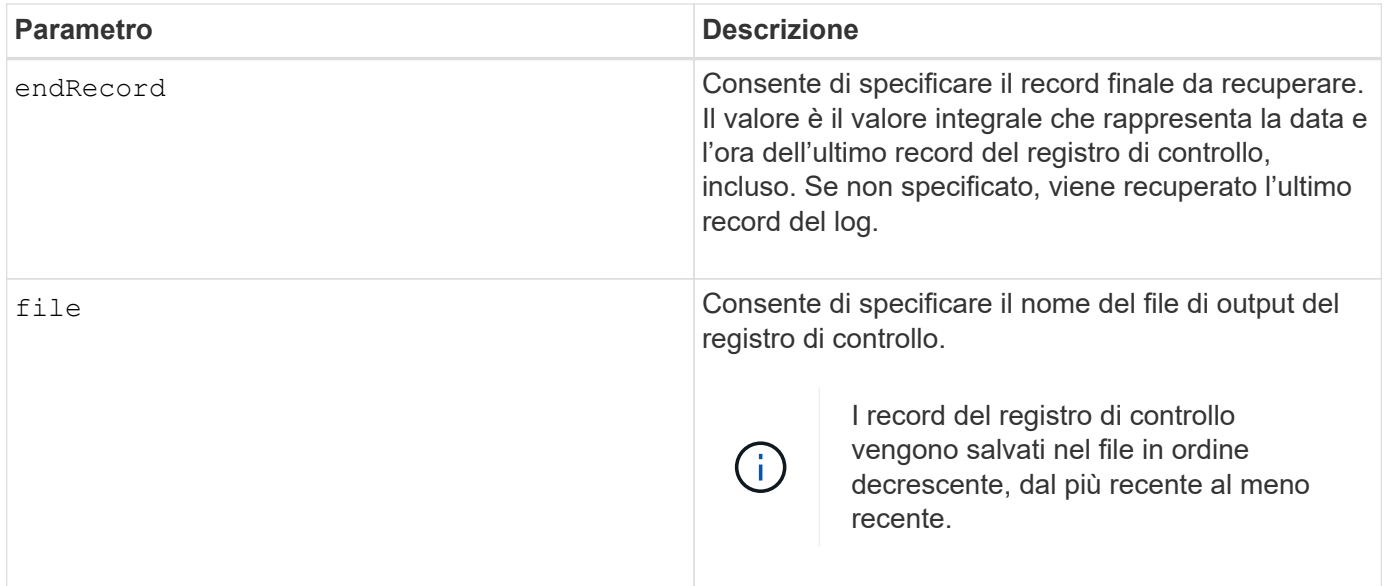

## **Esempi**

```
SMcli -n Array1 -c "save auditLog all file="myAuditLog.txt";"
SMcli -n Array1 -c "save auditLog endRecord=1493070393313
file="myAuditLog.txt";"
SMcli -n Array1 -c "save auditLog beginDate=12:12:16 endDate=04:01:17
file="myAuditLog.txt";"
SMcli completed successfully.
```
## **Livello minimo del firmware**

8.40

## <span id="page-5-0"></span>**Salva gli errori di parità del job di controllo del volume**

Il save check volume parity job parity errors il comando salva nel file specificato gli errori di parità registrati da un processo di verifica della parità del volume. Il file di output viene scritto nello stesso formato del comando di parità del volume di controllo obsoleto e può quindi essere utilizzato come input per il comando di parità del volume di riparazione esistente.

## **Array supportati**

Questo comando si applica a qualsiasi singolo array di storage, inclusi gli array EF600 e EF300, purché siano installati tutti i pacchetti SMcli.

## **Ruoli**

Per eseguire questo comando su uno storage array EF600 ed EF300, è necessario disporre del ruolo Storage Admin.

## **Sintassi**

```
save check volume parity job parityErrors jobId=<job id>
parityErrorFile=<parity_error_file>;
```
## **Parametri**

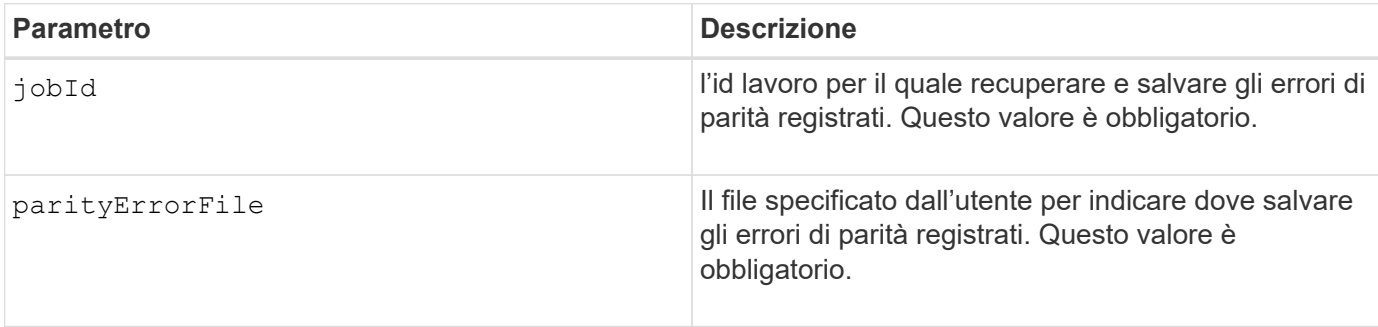

## **Livello minimo del firmware**

11.80

## <span id="page-6-0"></span>**Generare la richiesta di firma del certificato (CSR) del server Web**

Il save controller arrayManagementCSR Il comando genera una CSR (Certificate Signing Request) per il controller.

## **Array supportati**

Questo comando si applica a un singolo array di storage E2800, E5700, EF600 o EF300. Non funziona sugli storage array E2700 o E5600.

## **Ruoli**

Per eseguire questo comando su un array di storage E2800, E5700, EF600 o EF300, è necessario disporre del ruolo Security Admin.

## **Contesto**

La CSR deve essere firmata da un'autorità di certificazione (CA). Il certificato firmato risultante viene installato sul server Web del controller in modo che i browser possano automaticamente considerare attendibile il server Web del controller quando tentano di gestire l'array. Eseguire questa azione per ciascun controller.

## **Sintassi**

```
save controller [(a|b)] arrayManagementCSR
       commonName="ipOrDnsName"
       [alternateIPAddresses=(ipvX1...ipvXN)]
       [alternateDnsNames=("dnsName1"..."dnsNameN")]
       organization="organizationName"
       [organizationalUnit="organizationalUnitName"]
       locality="cityOrLocality"
       [stateProvince="stateOrRegion"]
       country="string"
       file="filename"
```
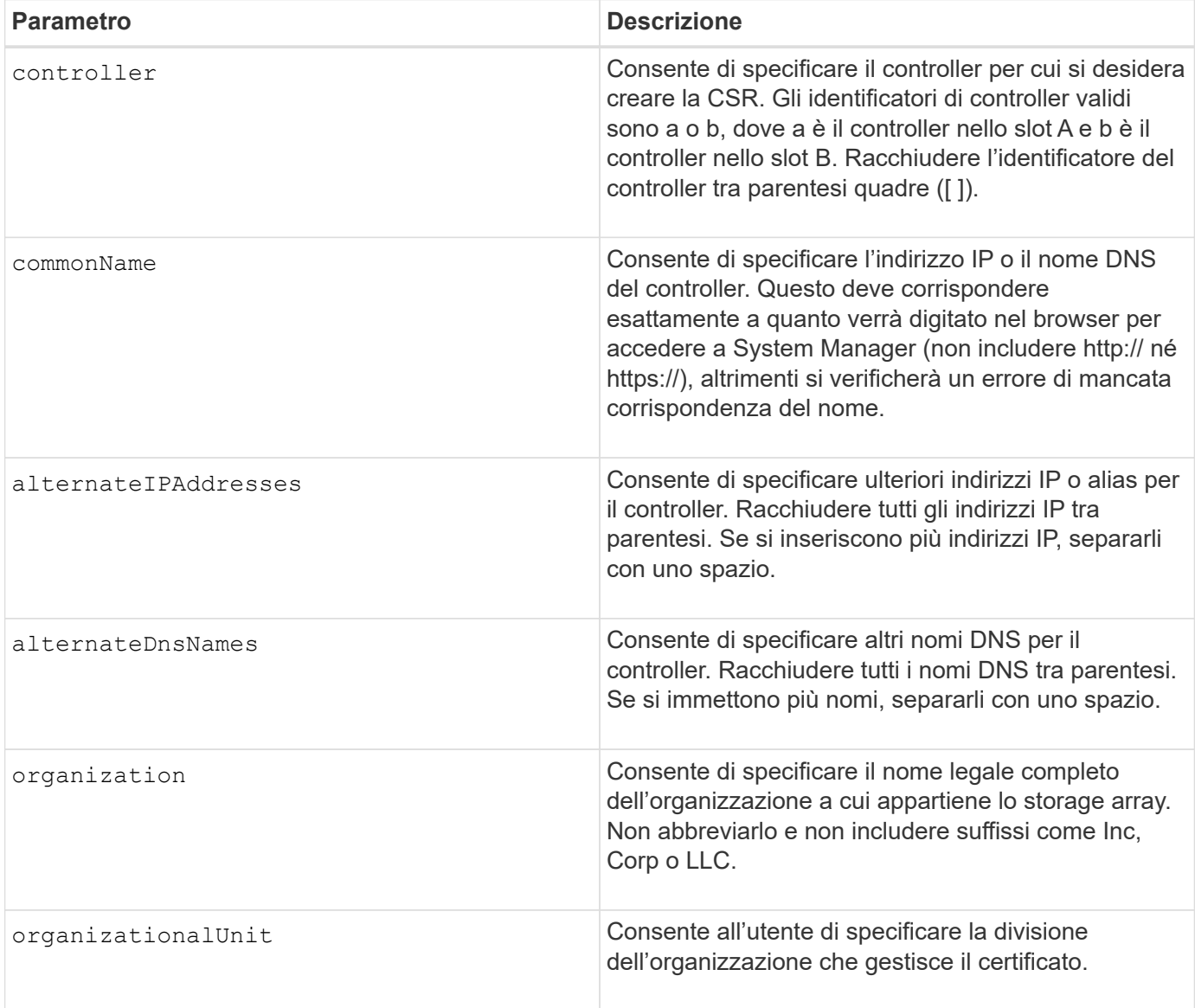

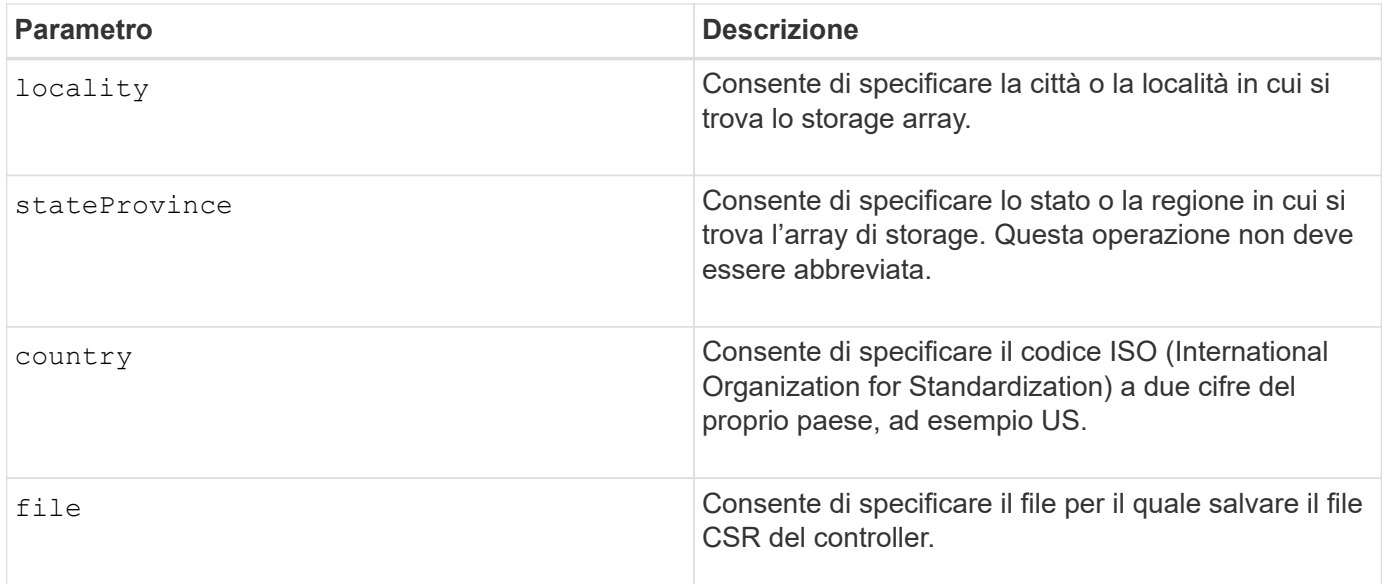

## **Esempi**

```
SMcli -n Array1 -c "save controller [a] arrayManagementCSR
     commonName="ictd0702s05c01-a.ict.englab.xyz.com"
     alternateIPAddresses=(10.113.174.190 10.113.174.191)
     alternateDnsNames=("ictd0702s05c01-b.ict.englab.xyz.com")
     organization="Company"
     locality="Wichita"
     stateProvince="Kansas"
     country="US"
     file="C:\storage_array_csr.csr";"
SMcli completed successfully.
```
## **Livello minimo del firmware**

8.40

## <span id="page-8-0"></span>**Recuperare il certificato del server installato**

Il save controller arrayManagementSignedCertificate il comando recupera il certificato del server installato per il controller in modo da visualizzare i dettagli del certificato.

## **Array supportati**

Questo comando si applica a un singolo array di storage E2800, E5700, EF600 o EF300. Non funziona sugli storage array E2700 o E5600.

## **Ruoli**

Per eseguire questo comando su un array di storage E2800, E5700, EF600 o EF300, è necessario disporre del ruolo Security Admin.

## **Sintassi**

```
save controller [(a|b)] arrayManagementSignedCertificate
       file="filename"
```
## **Parametri**

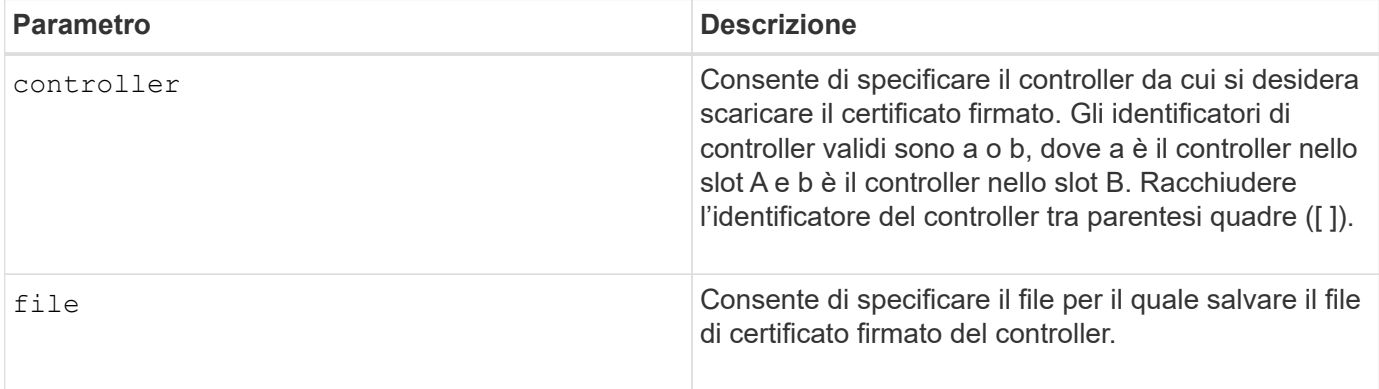

## **Esempi**

```
SMcli -n Array1 -c "save controller [a] arrayManagementSignedCertificate
     file="C:\controllerAcertificate.cer";"
SMcli -n Array1 -c "save controller [b] arrayManagementSignedCertificate
     file="C:\controllerBcertificate.cer";"
SMcli completed successfully.
```
## **Livello minimo del firmware**

8.40

## <span id="page-9-0"></span>**Recuperare i certificati CA installati**

Il save controller caCertificate Il comando recupera i certificati CA installati dal controller specificato. Nei certificati recuperati sono inclusi tutti i certificati CA richiesti dal server Web del controller.

## **Array supportati**

Questo comando si applica a un singolo array di storage E2800, E5700, EF600 o EF300. Non funziona sugli storage array E2700 o E5600.

#### **Ruoli**

Per eseguire questo comando su un array di storage E2800, E5700, EF600 o EF300, è necessario disporre del ruolo Security Admin.

## **Sintassi**

```
save controller[(a|b)] caCertificate [all | aliases=("alias1" ... "
aliasN")]
 path="fileLocation"
```
#### **Parametri**

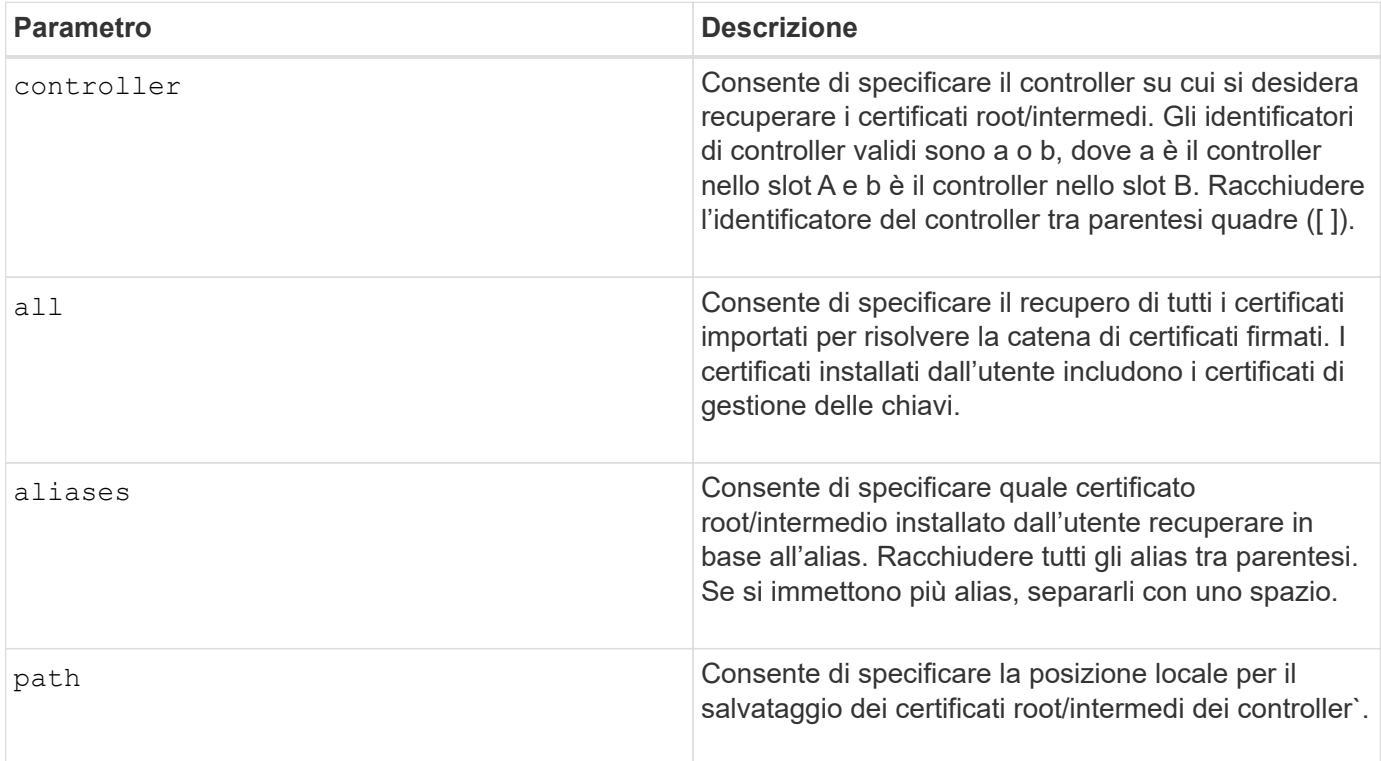

## **Esempi**

```
SMcli -n Array1 -c "save controller[a] caCertificate all path="C:\";"
SMcli -n Array1 -c "save controller[b] caCertificate aliases=("myAlias"
"anotherAlias") path="C:\";"
SMcli completed successfully.
```
## **Livello minimo del firmware**

8.40

## <span id="page-11-0"></span>**Salva NVSRAM controller**

Il save controller NVSRAM file Il comando salva un insieme selezionato di regioni NVSRAM del controller in un file.

## **Array supportati**

Questo comando si applica a qualsiasi singolo storage array, inclusi E2700, E5600, E2800, E5700, Array EF600 e EF300, purché tutti i pacchetti SMcli siano installati.

## **Ruoli**

Per eseguire questo comando su un array di storage E2800, E5700, EF600 o EF300, è necessario disporre del ruolo Storage Admin o Support Admin.

## **Sintassi**

```
save controller [(a|b)] NVSRAM file="filename"
```
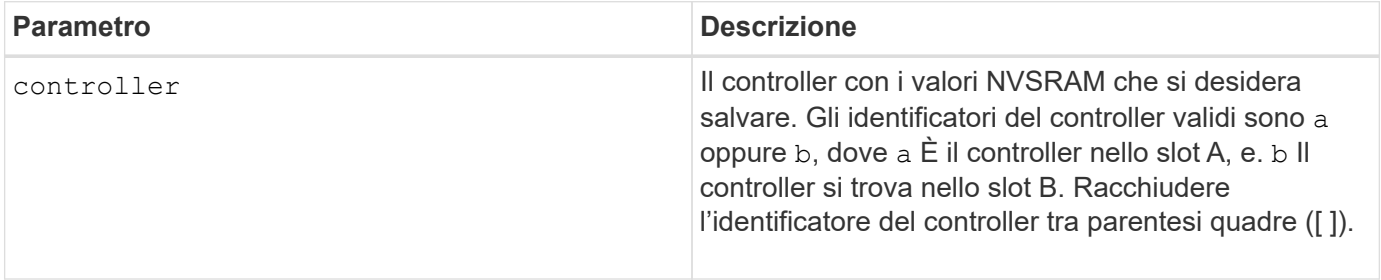

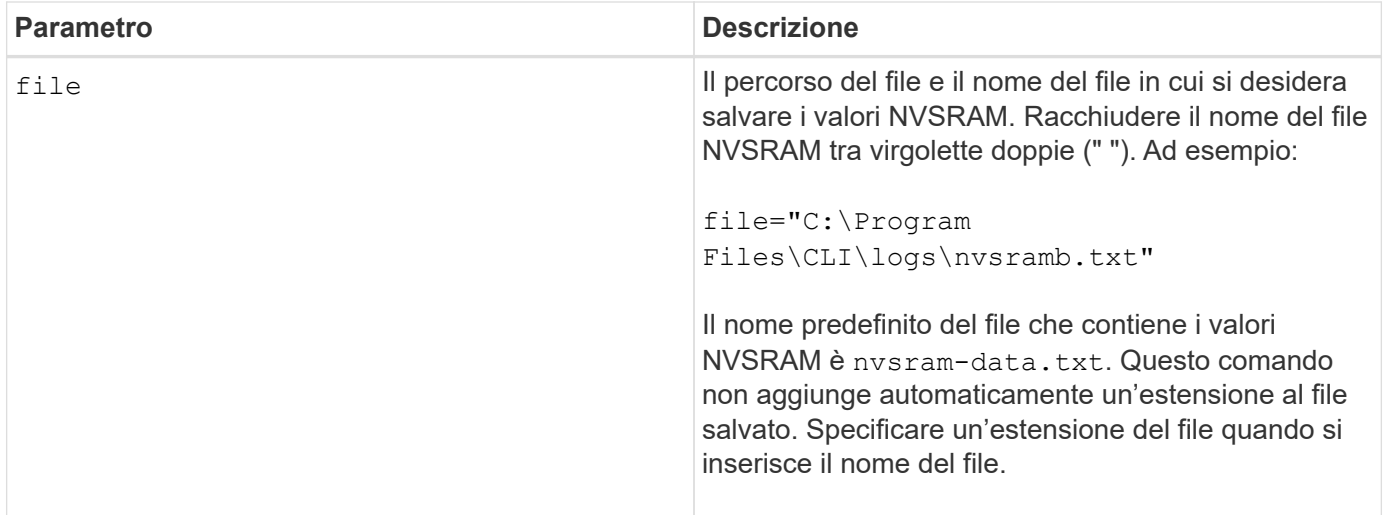

## **Livello minimo del firmware**

6.10

## <span id="page-12-0"></span>**Salvataggio dello stato di diagnostica dell'isolamento degli errori del canale del disco**

Il save driveChannel faultDiagnostics file il comando salva i dati diagnostici di isolamento degli errori del canale del disco restituiti da start driveChannel faultDiagnostics comando.

## **Array supportati**

Questo comando si applica a qualsiasi singolo storage array, inclusi E2700, E5600, E2800, E5700, Array EF600 e EF300, purché tutti i pacchetti SMcli siano installati.

## **Ruoli**

Per eseguire questo comando su un array di storage E2800, E5700, EF600 o EF300, è necessario disporre del ruolo di amministratore dello storage.

## **Contesto**

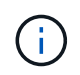

Con la versione del firmware 8.10, il save driveChannel faultDiagnostics comando obsoleto.

È possibile salvare i dati diagnostici in un file come testo standard o come XML.

## **Sintassi**

save driveChannel faultDiagnostics file="*filename*"

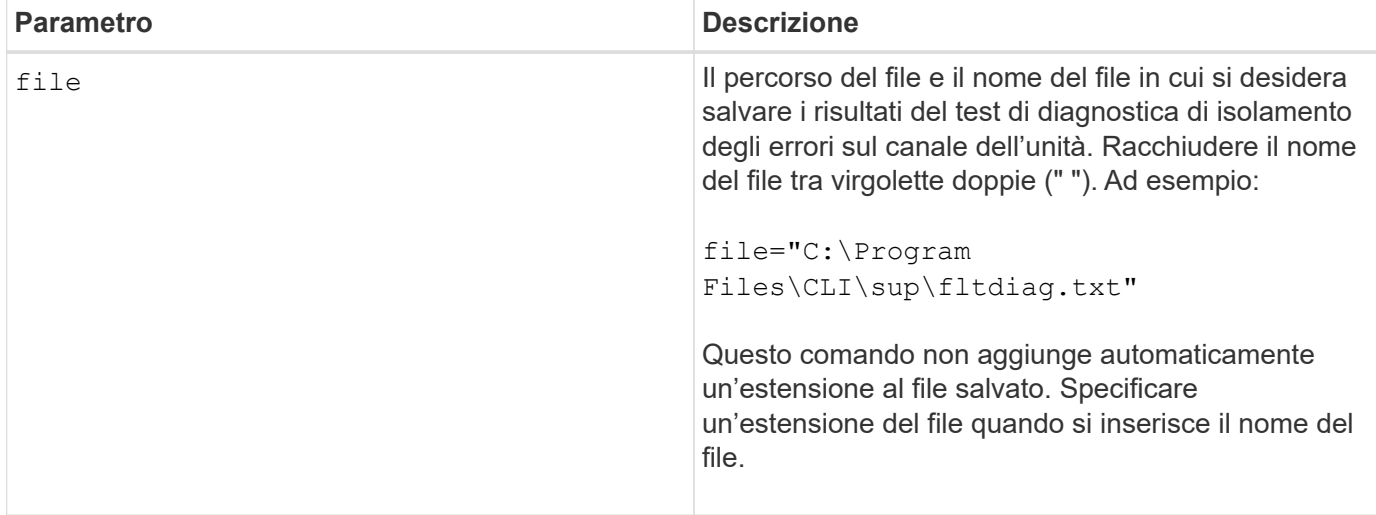

## **Note**

L'estensione del file non viene aggiunta automaticamente al file salvato. Specificare l'estensione del file di formato applicabile per il file. Se si specifica un'estensione del file di .txt, l'output sarà in formato di file di testo. Se si specifica un'estensione del file di .xml , L'output sarà in un formato di file XML.

## **Livello minimo del firmware**

7.15 introduce questa nuova funzionalità per i tray di controller legacy.

## <span id="page-13-0"></span>**Salva il dump del controller di output in ingresso (IOC)**

Il save IOCLog Il comando salva i dump IOC dai controller di un array di storage in un file su un host.

## **Array supportati**

Questo comando si applica a qualsiasi singolo storage array, inclusi E2700, E5600, E2800, E5700, Array EF600 e EF300, purché tutti i pacchetti SMcli siano installati.

## **Ruoli**

Per eseguire questo comando su un array di storage E2800, E5700, EF600 o EF300, è necessario disporre del ruolo di amministratore dello storage.

## **Sintassi**

save IOCLog [file="*filename*"]

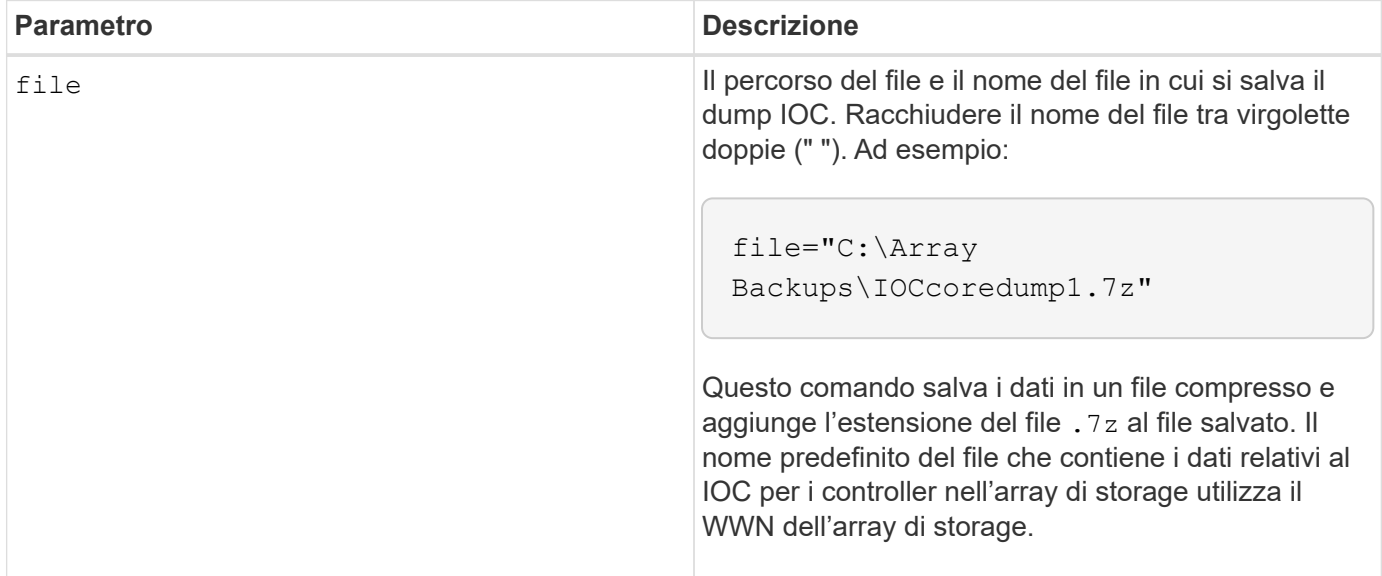

#### **Note**

Questo comando recupera da entrambi i controller i dati del log di dump IOC e i metadati di dump IOC. Utilizzando un formato di file 7zip, i dati recuperati vengono archiviati e compressi in un singolo file con un nome di file a scelta. Il file di archivio 7zip contiene quanto segue:

- Filename+"IOCLog"+[A|B].gz registri IOC recuperati dal controller A o dal controller B, se disponibili
- FILENAME+"IOCLogInfo"+[A|B].txt il IOC registra le informazioni sui metadati recuperate dal controller A o dal controller B . Se non è possibile recuperare i dati del registro IOC da un controller, il file .txt di metadati conterrà la condizione e il motivo dell'errore.

Di seguito sono riportate le condizioni di errore:

- La piattaforma del controller e HIC non supportano il dump IOC.
- I controller non hanno raccolto i dati di dump IOC.

I registri compressi non sono in formato leggibile. È necessario restituire i registri al supporto tecnico per la valutazione.

## **Livello minimo del firmware**

8.20

## <span id="page-14-0"></span>**Salvataggio dei dati diagnostici degli array di storage**

Il save storageArray diagnosticData Il comando salva i dati diagnostici dello storage array dai controller o dai moduli dei servizi ambientali (ESM) in un file.

## **Array supportati**

Questo comando si applica a qualsiasi singolo storage array, inclusi E2700, E5600, E2800, E5700, Array EF600 e EF300, purché tutti i pacchetti SMcli siano installati.

## **Ruoli**

Per eseguire questo comando su un array di storage E2800, E5700, EF600 o EF300, è necessario disporre del ruolo di amministratore dello storage.

## **Contesto**

È possibile rivedere il contenuto del file in un secondo momento. È inoltre possibile inviare il file al supporto tecnico per ulteriori revisioni.

Dopo aver salvato i dati diagnostici, è possibile ripristinare i registri NVSRAM che contengono i dati diagnostici in modo che i vecchi dati possano essere sovrascritti. Utilizzare reset storageArray diagnosticData comando per resettare i registri dei dati diagnostici.

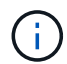

Eseguire questo comando solo con l'assistenza del supporto tecnico.

#### **Sintassi**

```
save storageArray diagnosticData [(controller | tray)]
file="filename"
```
#### **Parametri**

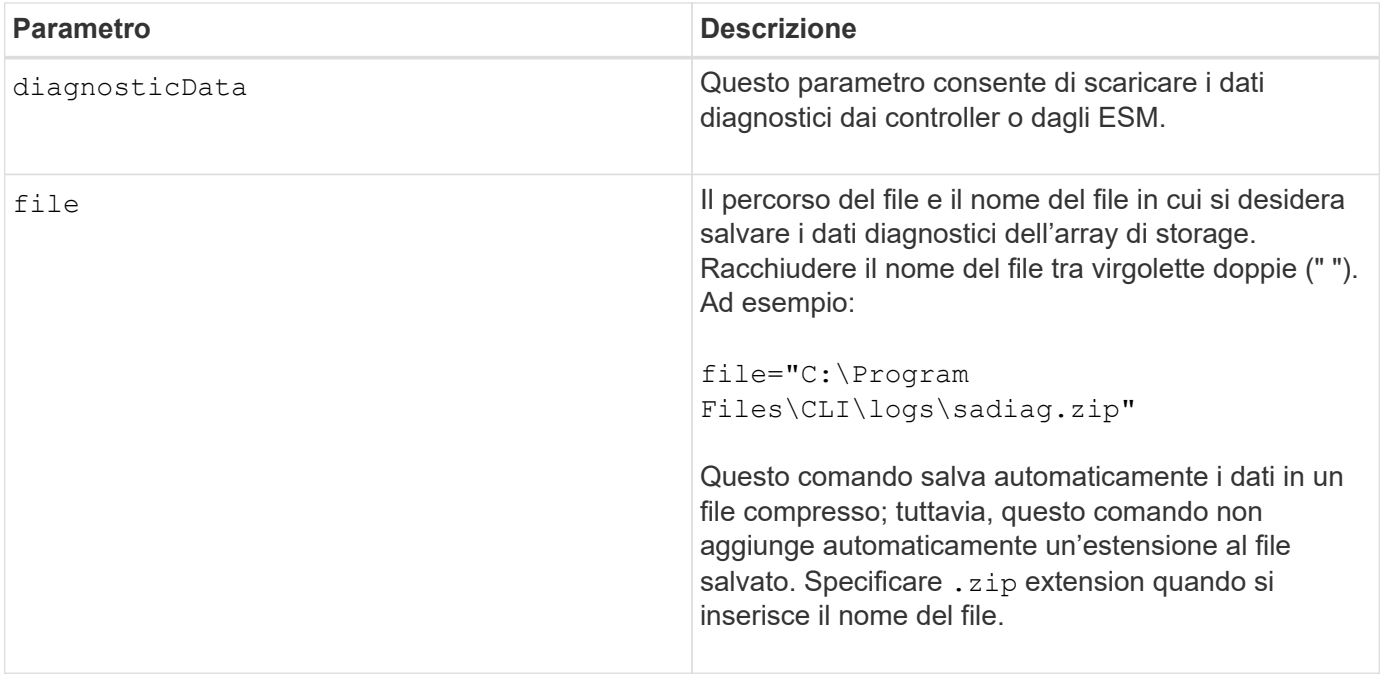

#### **Note**

Nelle versioni di questo comando precedenti alla 7.77, l'opzione utente era esm invece di tray. A partire dal 7.77, tray sostituisce esm. L'utilizzo di esm è ancora supportato, ma per la migliore compatibilità con le versioni future, sostituire esm con tray.

## **Livello minimo del firmware**

6.16

7.77 tray sostituisce esm.

## <span id="page-16-0"></span>**Salva le statistiche del gruppo mirror asincrono**

Il save storageArray arvmStats asyncMirrorGroup il comando salva le statistiche di sincronizzazione in un file per uno o più volumi membri in un gruppo di mirror asincrono.

## **Array supportati**

Questo comando si applica a qualsiasi singolo storage array, inclusi E2700, E5600, E2800, E5700, Array EF600 e EF300, purché tutti i pacchetti SMcli siano installati.

## **Ruoli**

Per eseguire questo comando su un array di storage E2800, E5700, EF600 o EF300, è necessario disporre del ruolo di amministratore dello storage.

## **Contesto**

Le statistiche raccolte sono disponibili solo per i volumi membro del gruppo mirror asincrono in un ruolo primario nell'array di storage locale.

Durante il processo di sincronizzazione viene raccolta una serie di dati che possono essere utilizzati per valutare il funzionamento della configurazione mirror. I dati vengono raccolti come un insieme di *campioni*. Un esempio viene creato all'inizio di un processo di sincronizzazione e aggiornato regolarmente durante il processo di sincronizzazione.

Un esempio raccoglie i dati fino al completamento del processo di sincronizzazione o fino a quando non si verifica un'interruzione del processo di sincronizzazione, ad esempio un trasferimento di proprietà di un volume o un read-write errore. Quando si risolve un'interruzione del processo di sincronizzazione (ad esempio, il volume viene trasferito al controller alternativo), viene creato un nuovo campione e aggiornato man mano che il processo di sincronizzazione continua.

## **Sintassi**

```
save storageArray arvmStats asyncMirrorGroup [asyncMirrorGroupName]
arvmStats file="filename"
\mathbf{u}[volume="volumeName"]
[sampleType=(all | mostRecent | longestSyncTime | errors)]
[recordLimit=(1-90)]
```
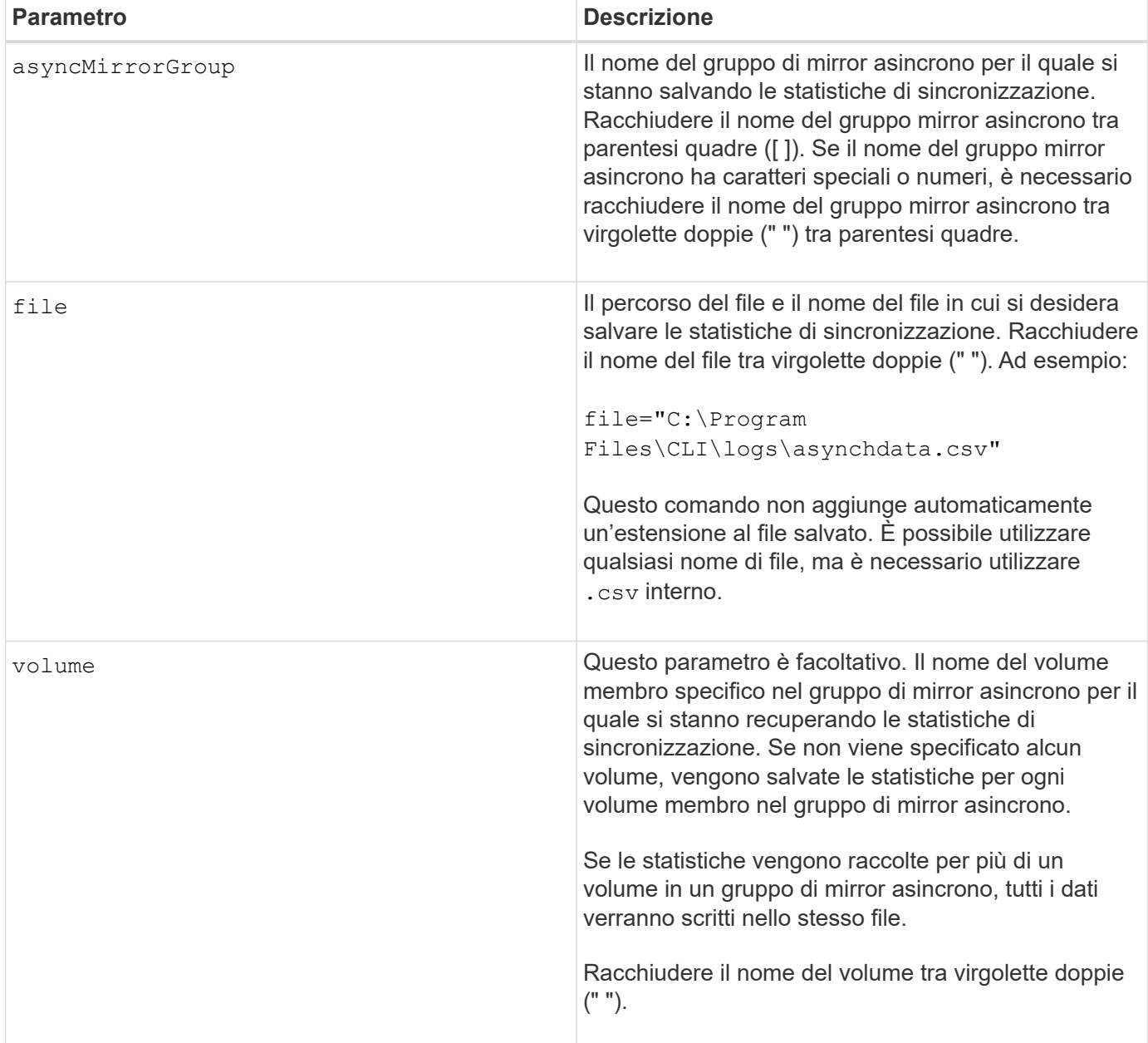

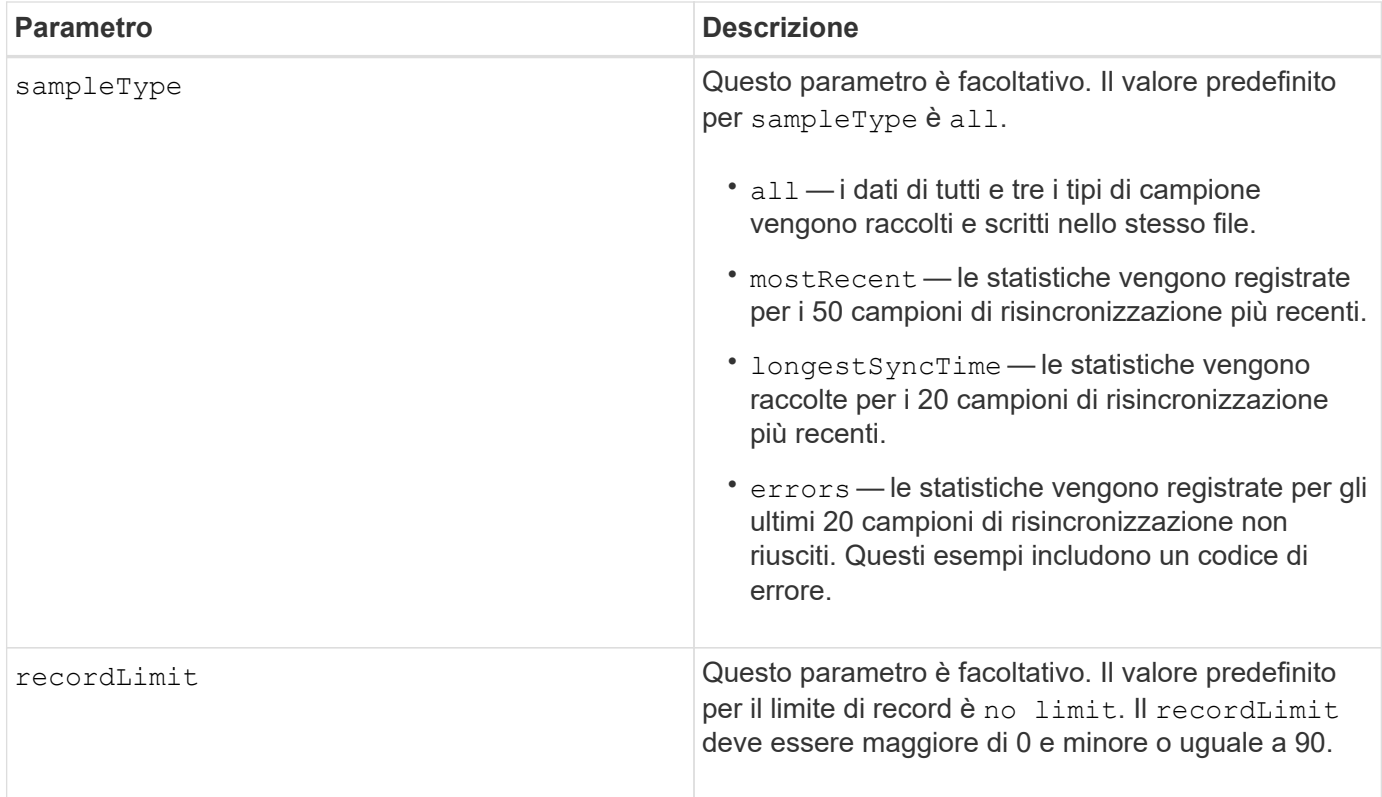

## **Note**

Le statistiche vengono acquisite per i volumi mirrorati nel ruolo primario. Le statistiche raccolte includono i seguenti dati:

- Ora di inizio della sincronizzazione
- Tipo di sincronizzazione (manuale o periodica)
- Durata della sincronizzazione
- Numero di byte inviati
- Tempo massimo di scrittura (per una singola scrittura)
- Tempo minimo di scrittura (per una singola scrittura)
- Velocità minima dei dati di sincronizzazione
- Massima velocità di sincronizzazione dei dati
- Tempo totale di scrittura
- Utilizzo del repository (%)
- Età del punto di ripristino

Durante la sincronizzazione iniziale, i campioni di statistiche vengono acquisiti ogni 15 minuti circa.

Le statistiche di sincronizzazione sono incluse nel pacchetto di supporto.

## **Livello minimo del firmware**

7.84

## <span id="page-19-0"></span>**Salva le statistiche di bilanciamento del carico automatico**

Il save storageArray autoLoadBalanceStatistics file Command fornisce il bilanciamento automatizzato del carico di lavoro i/o e garantisce che il traffico i/o in entrata dagli host sia gestito dinamicamente e bilanciato tra entrambi i controller.

## **Array supportati**

Questo comando si applica a qualsiasi singolo storage array, inclusi E2700, E5600, E2800, E5700, Array EF600 e EF300, purché tutti i pacchetti SMcli siano installati.

## **Ruoli**

Per eseguire questo comando su un array di storage E2800, E5700, EF600 o EF300, è necessario disporre del ruolo di amministratore dello storage.

## **Contesto**

Questo comando salva le statistiche di bilanciamento automatico del carico dell'array di storage in un file. Queste statistiche mostrano la cronologia delle modifiche di proprietà su ciascun volume dell'array.

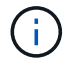

Inviare questo file al supporto tecnico per l'interpretazione.

#### **Sintassi**

```
 save storageArray autoLoadBalanceStatistics file="filename"
(numberOfDays=numberOfDays);
```
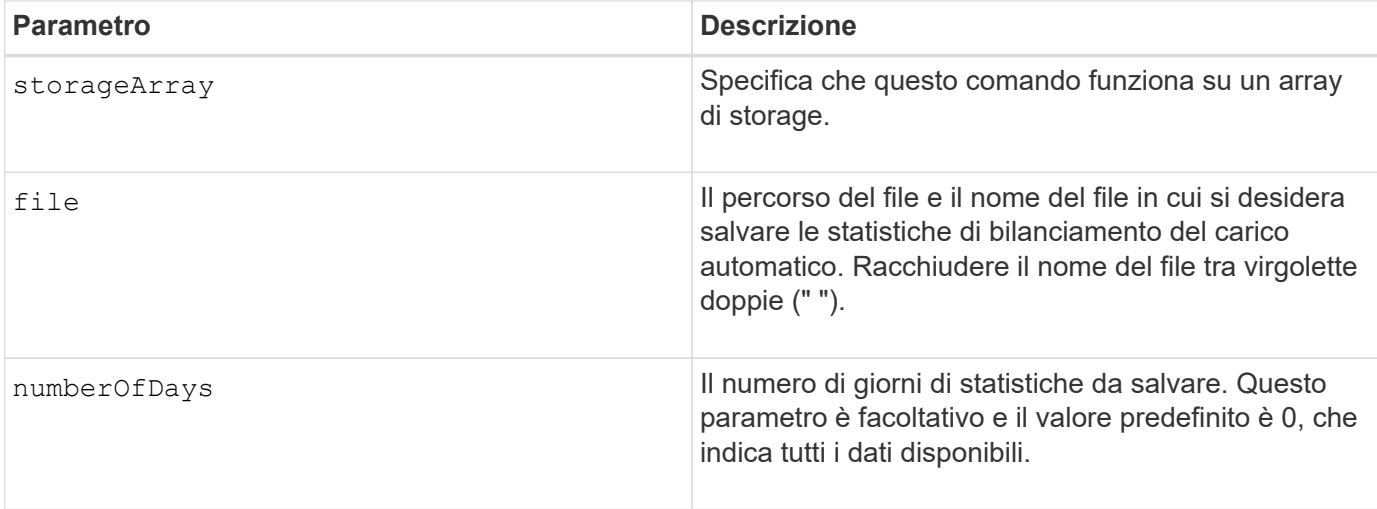

#### **Esempio**

```
SMcli -n Array1 -c "save storageArray autoLoadBalanceStatistics
file="filename" numberOfDays=30;"
```
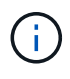

Una condizione attiva di "Drive Lost Primary Path" (percorso principale disco perso) comporterà l'incapacità del bilanciamento automatico del carico di bilanciare i carichi di lavoro. Questa condizione deve essere inattiva per garantire il bilanciamento dei carichi di lavoro tramite la funzione di bilanciamento automatico del carico.

#### **Livello minimo del firmware**

8.30

## <span id="page-20-0"></span>**Recuperare un registro AutoSupport**

Il save storageArray autoSupport log Il comando consente di visualizzare un file di log di AutoSupport. Questo file fornisce informazioni sullo stato, la cronologia delle attività di trasmissione e gli eventuali errori riscontrati durante l'invio dei messaggi AutoSupport. Il log è disponibile per tutti gli array di storage compatibili con AutoSupport e abilitati per AutoSupport.

#### **Array supportati**

Questo comando si applica a un singolo array di storage E2800, E5700, EF600 o EF300. Non funziona sugli storage array E2700 o E5600.

#### **Ruoli**

Per eseguire questo comando su un array di storage E2800, E5700, EF600 o EF300, è necessario disporre del ruolo Storage Admin o Support Admin.

## **Contesto**

Questo comando consente di visualizzare due tipi di log:

- Current log (Registro corrente) consente di visualizzare il registro acquisito in questo momento.
- Log di archiviazione Visualizza il log da un file archiviato.

#### **Sintassi**

```
save storageArray autoSupport log [inputArchive=n]
file="filename"
```
## **Parametri**

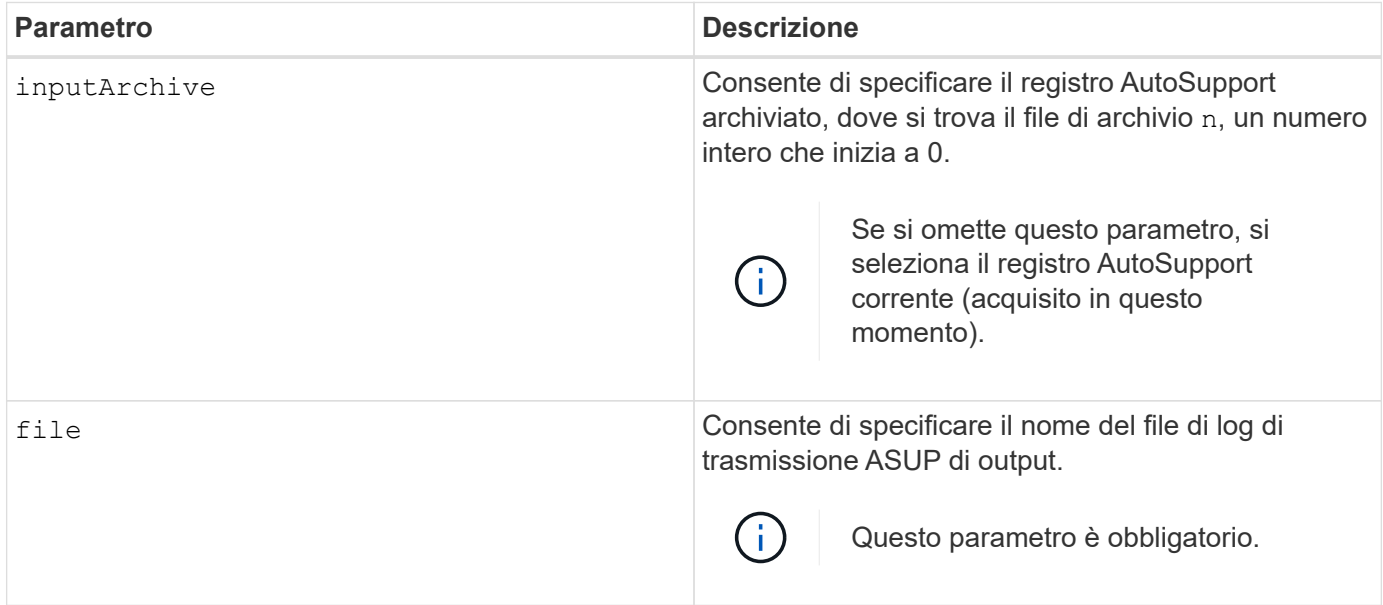

#### **Esempi**

```
SMcli -n Array1 -c "save storageArray autoSupport log inputArchive=0
file=\"ASUPTransmissionLog\";"
SMcli completed successfully.
```
## **Livello minimo del firmware**

8.40

## <span id="page-21-0"></span>**Salvare la configurazione dello storage array**

Il save storageArray configuration command crea un file di script che è possibile utilizzare per ricreare la configurazione corrente del volume dell'array di storage.

## **Array supportati**

Questo comando si applica a qualsiasi singolo storage array, inclusi E2700, E5600, E2800, E5700, Array EF600 e EF300, purché tutti i pacchetti SMcli siano installati.

## **Ruoli**

Per eseguire questo comando su un array di storage E2800, E5700, EF600 o EF300, è necessario disporre del ruolo di amministratore dello storage. Tuttavia, l'utilizzo di questo comando con il parametro LDAP è limitato a quelli con il ruolo Security Admin.

## **Contesto**

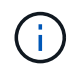

Questo comando non salva i dati di configurazione del mirroring remoto o della copia del volume sull'array di storage corrente in un file.

## **Sintassi**

```
save storageArray configuration file="filename"
(allconfig|[globalSettings=(TRUE | FALSE)]
[volumeConfigAndSettings=(TRUE | FALSE)]
[hostTopology=(TRUE | FALSE)]
[lunMappings=(TRUE | FALSE)])
```
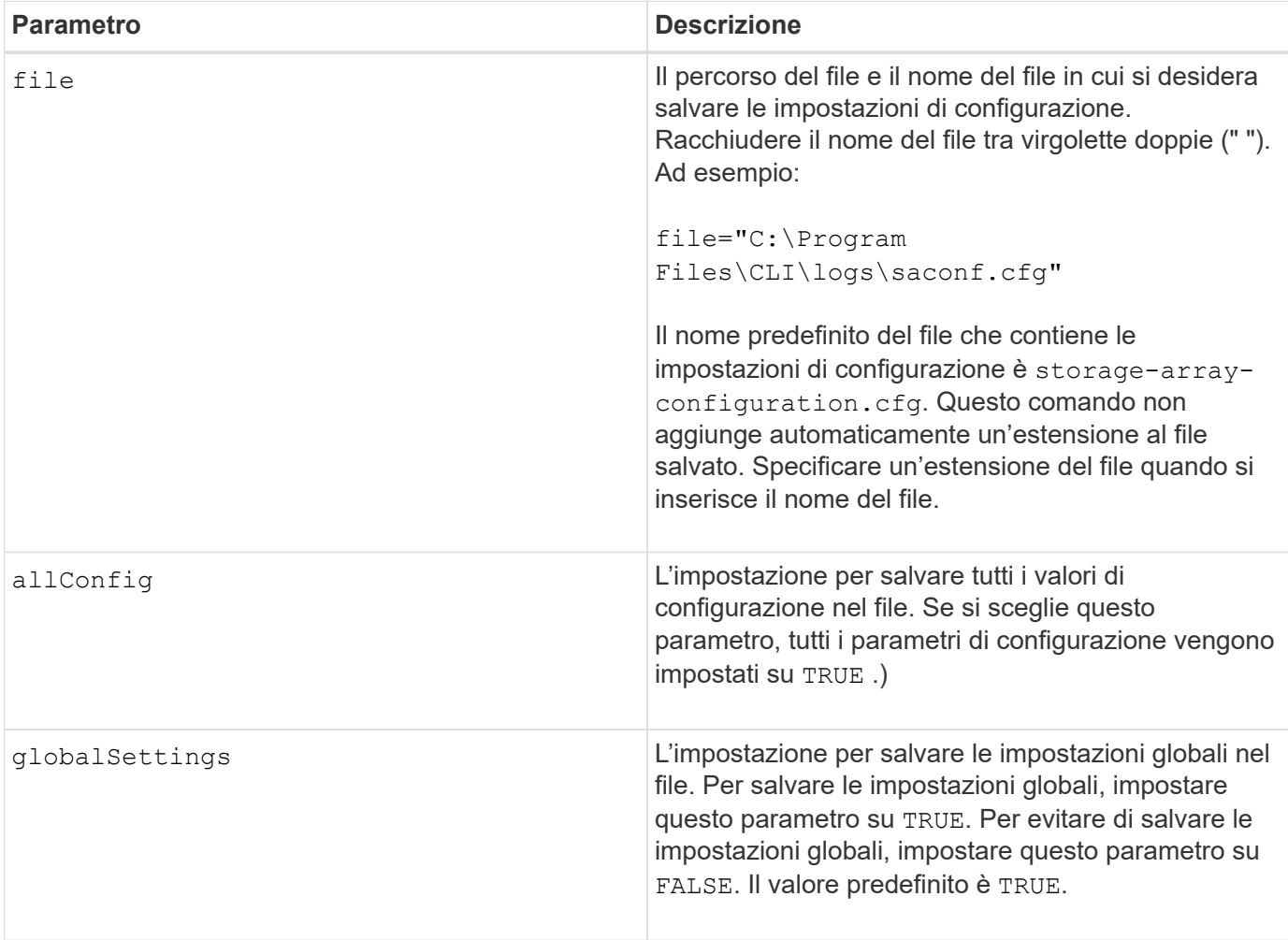

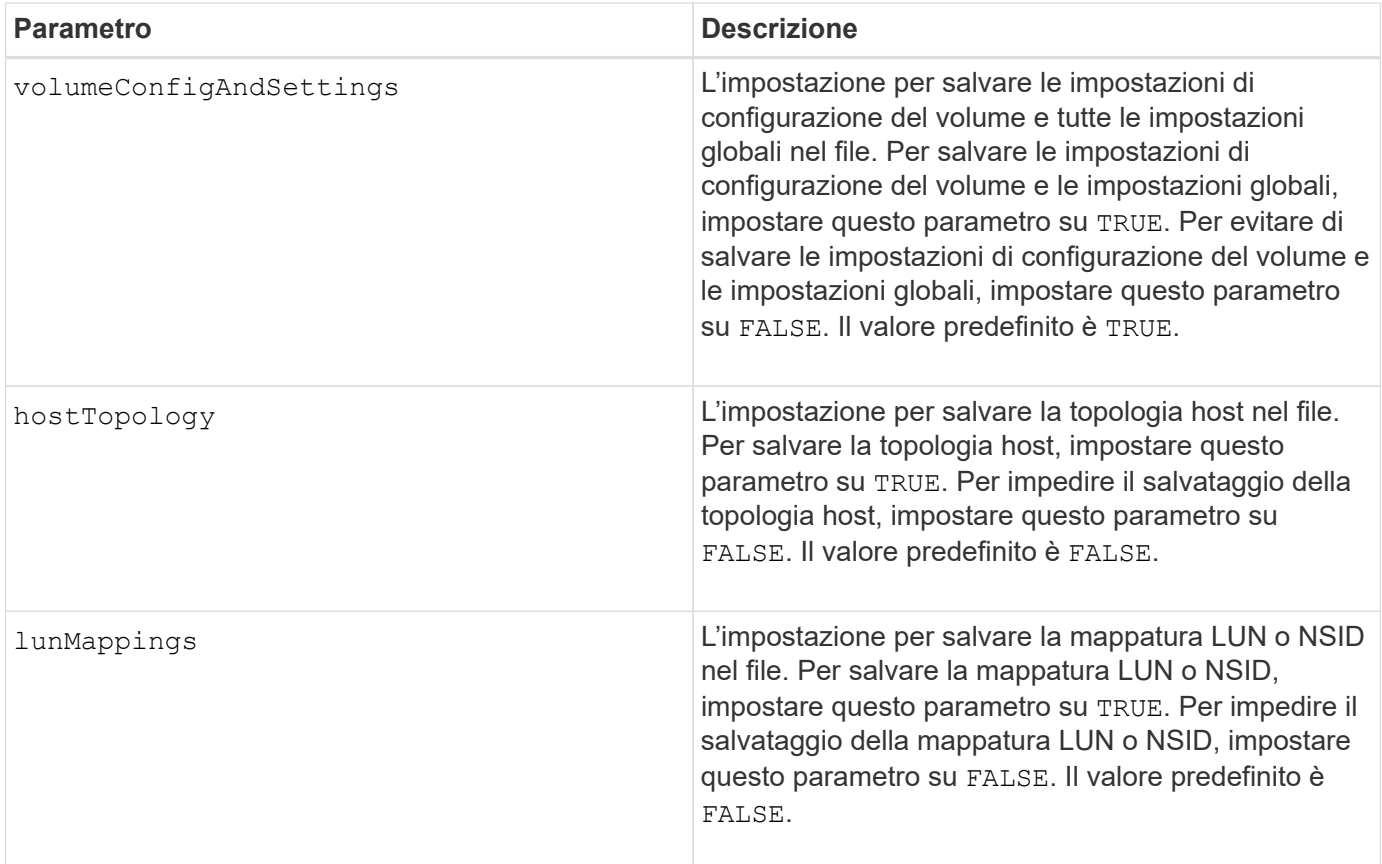

## **Note**

Quando si utilizza questo comando, è possibile specificare qualsiasi combinazione dei parametri per l'impostazione globale, l'impostazione di configurazione del volume, la topologia dell'host o la mappatura del LUN. Se si desidera inserire tutte le impostazioni, utilizzare allConfig parametro. È necessario utilizzare il allConfig o uno o più degli altri quattro parametri.

## **Livello minimo del firmware**

6.10

## <span id="page-23-0"></span>**Salvare l'immagine dello stato del controller dell'array di storage**

Il save storageArray controllerHealthImage il comando salva un'immagine dello stato di salute del controller in un file specifico su un host, per gli array di storage che supportano la funzionalità dell'immagine dello stato di salute del controller.

## **Array supportati**

Questo comando si applica a qualsiasi singolo storage array, inclusi E2700, E5600, E2800, E5700, Array EF600 e EF300, purché tutti i pacchetti SMcli siano installati.

## **Ruoli**

Per eseguire questo comando su un array di storage E2800, E5700, EF600 o EF300, è necessario disporre del ruolo di amministratore dello storage.

## **Contesto**

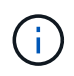

Con la versione del firmware 8.20 di coreDump il parametro viene sostituito da controllerHealthImage parametro.

Se lo storage array non supporta la funzione di immagine dello stato del controller, il comando restituisce un errore.

## **Sintassi**

```
save storageArray controllerHealthImage file="filename"
```
## **Parametro**

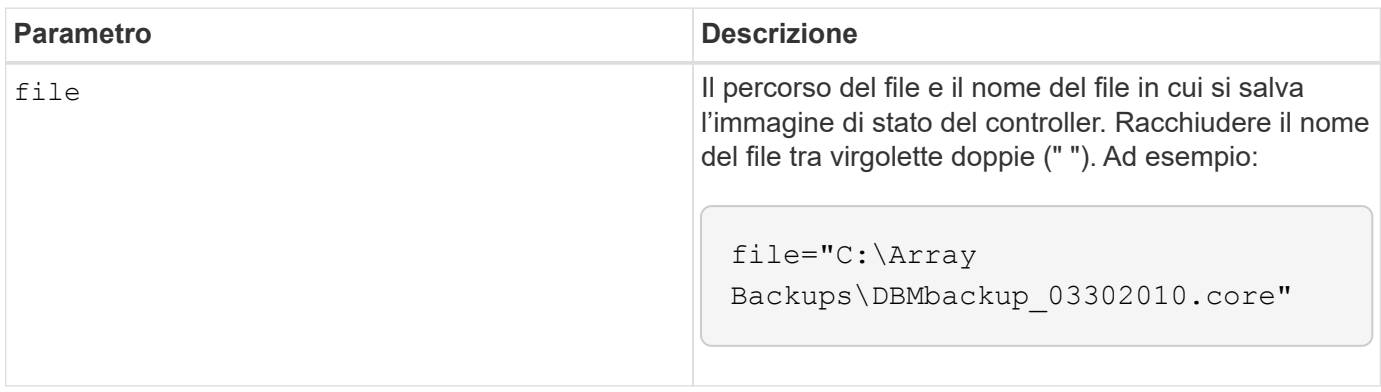

## **Note**

Un file di immagine dello stato di salute del controller potrebbe avere una dimensione di uno o due gigabyte e richiedere alcuni minuti per il salvataggio. Oltre a salvare l'immagine di integrità del controller, questo comando genera un file di descrittore XML basato sui metadati dell'immagine di integrità del controller. Questo file descrittore viene salvato in formato ZIP nello stesso percorso dell'immagine dello stato del controller. L'esempio seguente mostra il formato XML per il file descrittore.

```
<?xml version="1.0" encoding="UTF-8" standalone="no" ?>
- <DPLcontrollerHealthImageInfo>
<dplcontrollerHealthImageTag>sometag#</dplcontrollerHealthImageTag>
<captureTime>12/22/10 3:58:53 PM IST</captureTime>
- <StorageArrayData>
<ArraySAID>600a0b80006e006a000000004c65efc1</ArraySAID>
<ManagementApiVersion>devmgr.v1083api01.Manager</ManagementApiVersion>
<fwVersion>07.83.01.00</fwVersion>
<platformType>7091</platformType>
</StorageArrayData>
<fullcontrollerHealthImageCtlr>controllerserialNumber1
       </fullcontrollerHealthImageCtlr>
<fullcontrollerHealthImageSize>fullCaptureSize</fullcontrollerHealthImageS
ize>
<altcontrollerHealthImageCtlr>controllerserialNumber2</altcontrollerHealth
Image
       Ctlr>
<altcontrollerHealthImageSize>altCaptureSize</altcontrollerHealthImageSize
\rightarrow<triggerReason>Exception</triggerReason>-<DPLcontrollerHealthImageDetail>
<dplcontrollerHealthImageReason>DPLcontrollerHealthImageReason
       </dplcontrollerHealthImageReason>
- <fwLocation >
<filename>filename</filename>
<lineNumber>line#</lineNumber>
</fwLocation >
<panicReason>panicString</panicReason>
</DPLcontrollerHealthImageDetail>
</DPLcontrollerHealthImageInfo>
```
Quando si recupera un'immagine dello stato di salute del controller dalla cache del controller a un host, viene impostato un flag sul controller per indicare che non è necessario recuperare l'immagine dello stato di salute del controller. Questa impostazione persiste per 48 ore. Se si verifica una nuova immagine dello stato di salute del controller durante tale periodo, la nuova immagine dello stato di salute del controller viene salvata nella cache del controller e sovrascrive eventuali dati precedenti dell'immagine dello stato di salute del controller nella cache.

## **Livello minimo del firmware**

7.83

8.20 sostituisce coreDump con il controllerHealthImage parametro.

## <span id="page-25-0"></span>**Salvare il database DBM dell'array di storage**

Il save storageArray dbmDatabase Command esegue il backup dei dati di

configurazione RAID o di tutti i dati in un file sull'host. È possibile specificare più ubicazioni dei dati e controller.

## **Array supportati**

Questo comando si applica a qualsiasi singolo storage array, inclusi E2700, E5600, E2800, E5700, Array EF600 e EF300, purché tutti i pacchetti SMcli siano installati.

## **Ruoli**

Per eseguire questo comando su un array di storage E2800, E5700, EF600 o EF300, è necessario disporre del ruolo Security Admin.

## **Sintassi**

```
save storageArray dbmDatabase
[sourceLocation=(disk | onboard)]
[controller [(a|b)]]
[contentType= all]
 file="fileName"
```
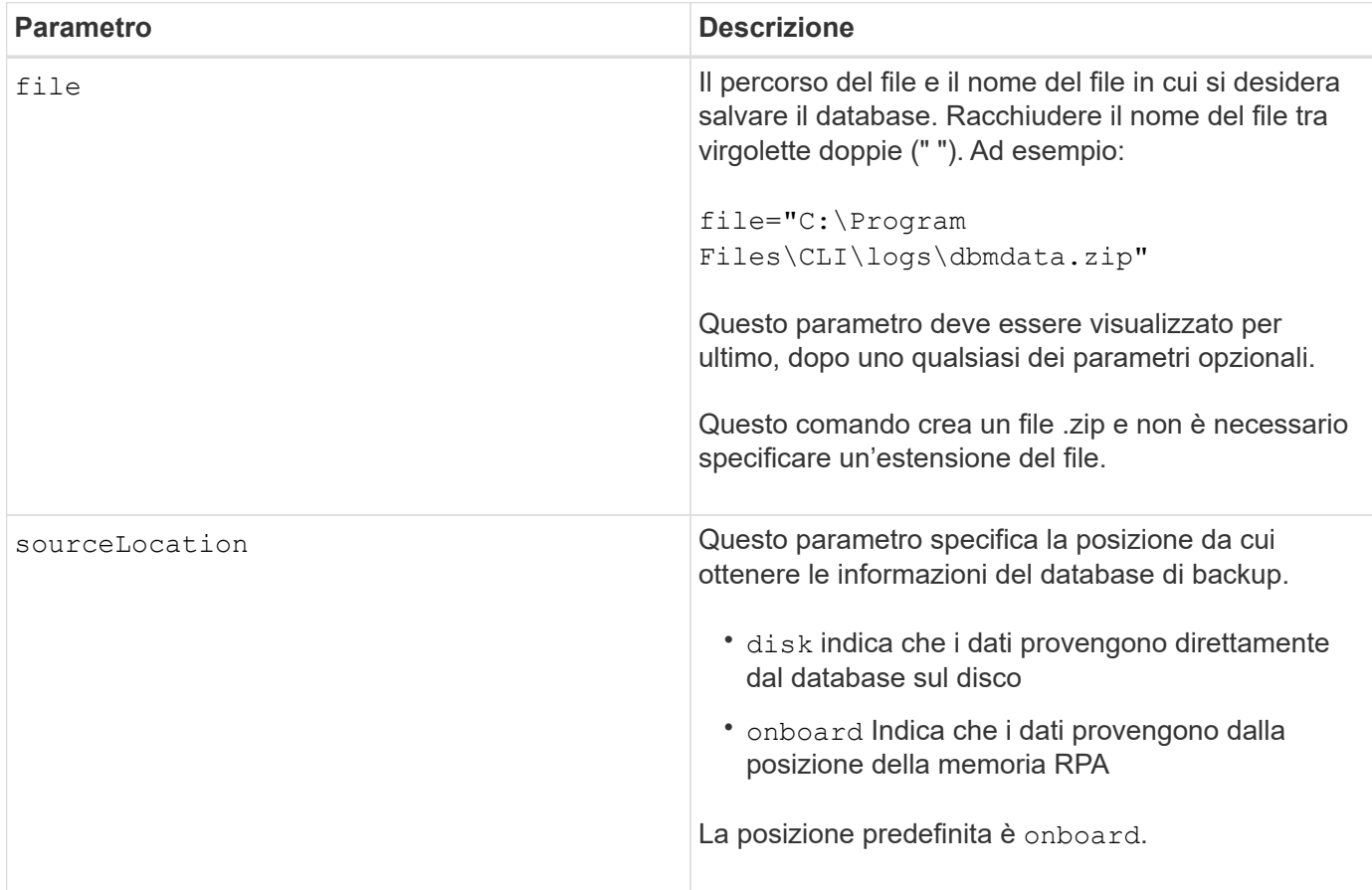

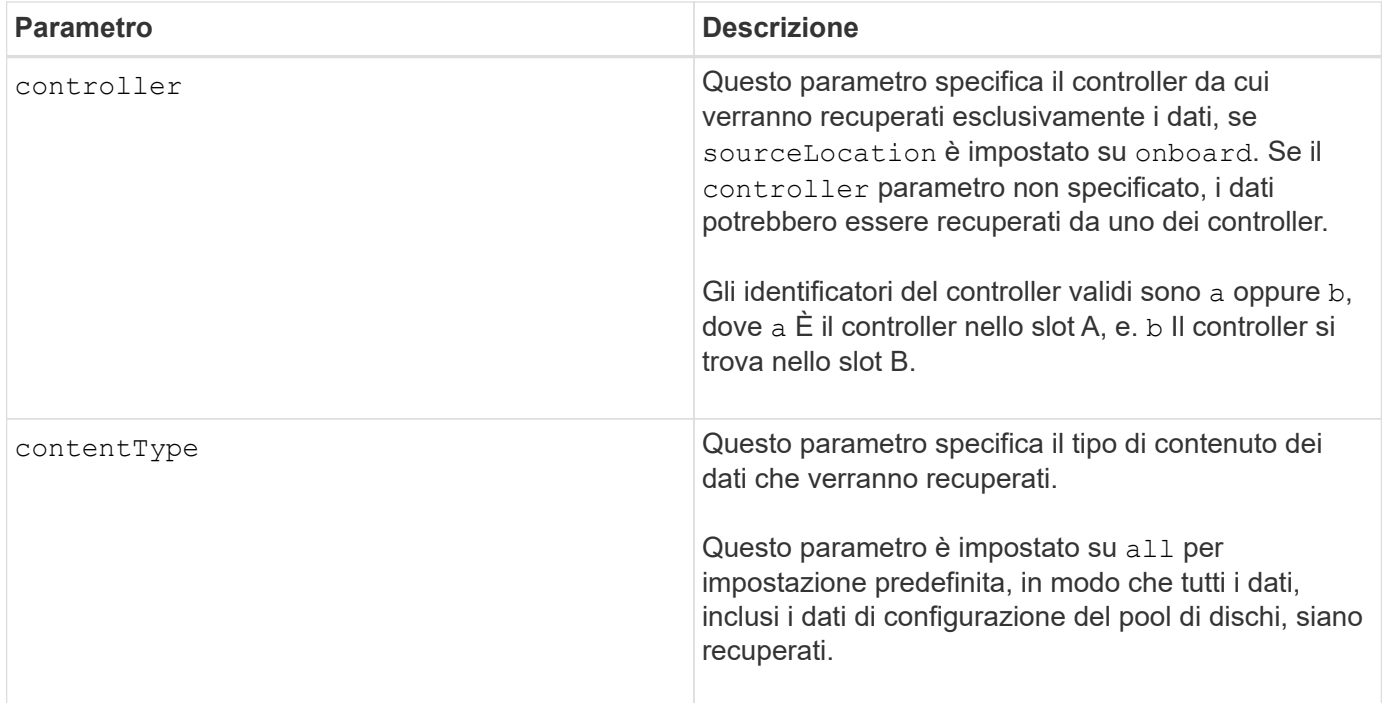

## **Note**

Se necessario, i dati salvati nell'host utilizzando questo comando possono essere ripristinati nel controller. Tuttavia, per ripristinare i dati dal file sull'host è necessario un validatore.

#### **Livello minimo del firmware**

7.75

7.83 aggiunge questi parametri:

- sourceLocation
- controller
- contentType

## <span id="page-27-0"></span>**Salvare il file di informazioni di convalida DBM dell'array di storage**

Il save storageArray dbmValidatorInfo Il comando salva le informazioni di convalida della gestione del database (DBM) per un array di storage in un file XML.

## **Array supportati**

Questo comando si applica a qualsiasi singolo storage array, inclusi E2700, E5600, E2800, E5700, Array EF600 e EF300, purché tutti i pacchetti SMcli siano installati.

## **Ruoli**

Per eseguire questo comando su un array di storage E2800, E5700, EF600 o EF300, è necessario disporre del ruolo Security Admin.

## **Contesto**

Il supporto tecnico può utilizzare questo file XML per generare una stringa di convalida (un codice di sicurezza). La stringa di convalida deve essere inclusa in load storageArray dbmDatabase quando si ripristina un array di storage in una configurazione preesistente.

## **Sintassi**

```
save storageArray dbmValidatorInfo file="filename" dbmDatabase="filename"
```
## **Parametri**

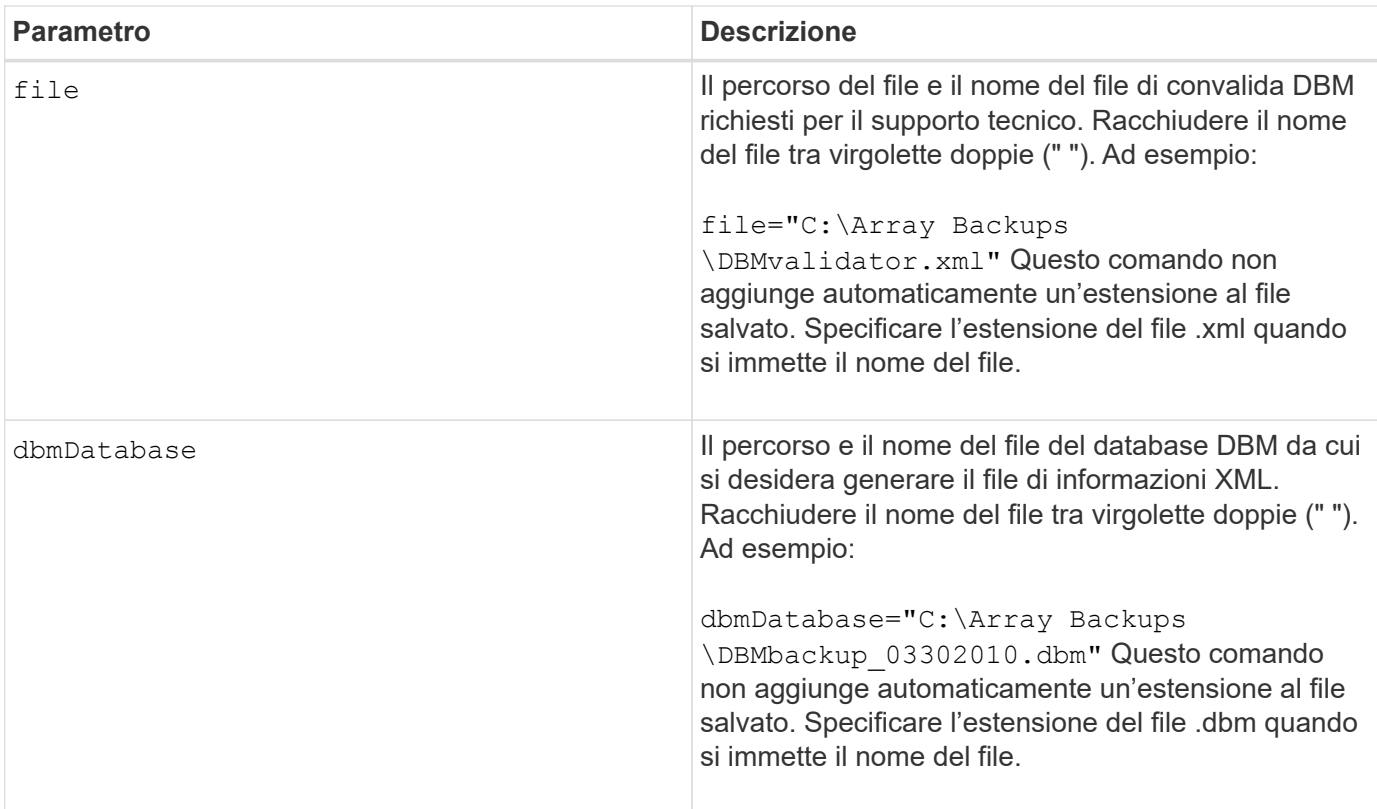

## **Note**

Se si sta generando il file di informazioni XML per ottenere una stringa di convalida, è necessario eseguire questo comando mentre si è connessi al controller in cui si intende ripristinare il database. Il seguente esempio mostra il formato del file XML:

<?xml version="1.0" encoding="utf-8"?> <DbmImageMetadata> <Controllers> <A>1IT0nnnnnnnnnABCD</A> <B>1T0nnnnnnnnnABCD</B> </Controllers> <Header> <ImageVersion>1</ImageVersion> <TimeStamp>1269388283</TimeStamp> </Header> <Trailer> <CRC>nnnnnnnnnn</CRC>< /Trailer> </DbmImageMetadata>

## **Livello minimo del firmware**

7.75

## <span id="page-29-0"></span>**Salva l'inventario del firmware degli array di storage**

Il save storageArray firmwareInventory command salva un report in un file di tutto il firmware attualmente in esecuzione sullo storage array.

## **Array supportati**

Questo comando si applica a qualsiasi singolo storage array, inclusi E2700, E5600, E2800, E5700, Array EF600 e EF300, purché tutti i pacchetti SMcli siano installati.

## **Ruoli**

Per eseguire questo comando su un array di storage E2800, E5700, EF600 o EF300, è necessario disporre del ruolo di amministratore dello storage.

## **Contesto**

Il report elenca il firmware per questi componenti:

- Controller
- Dischi
- Cassetti (se applicabile)
- ESM (Environmental Services Module)
- Alimentatori

È possibile utilizzare le informazioni per identificare firmware o firmware non aggiornati che non corrispondono agli altri firmware dell'array di storage. È inoltre possibile inviare il report al supporto tecnico per ulteriori

revisioni.

## **Sintassi**

save storageArray firmwareInventory file="*filename*"

#### **Parametro**

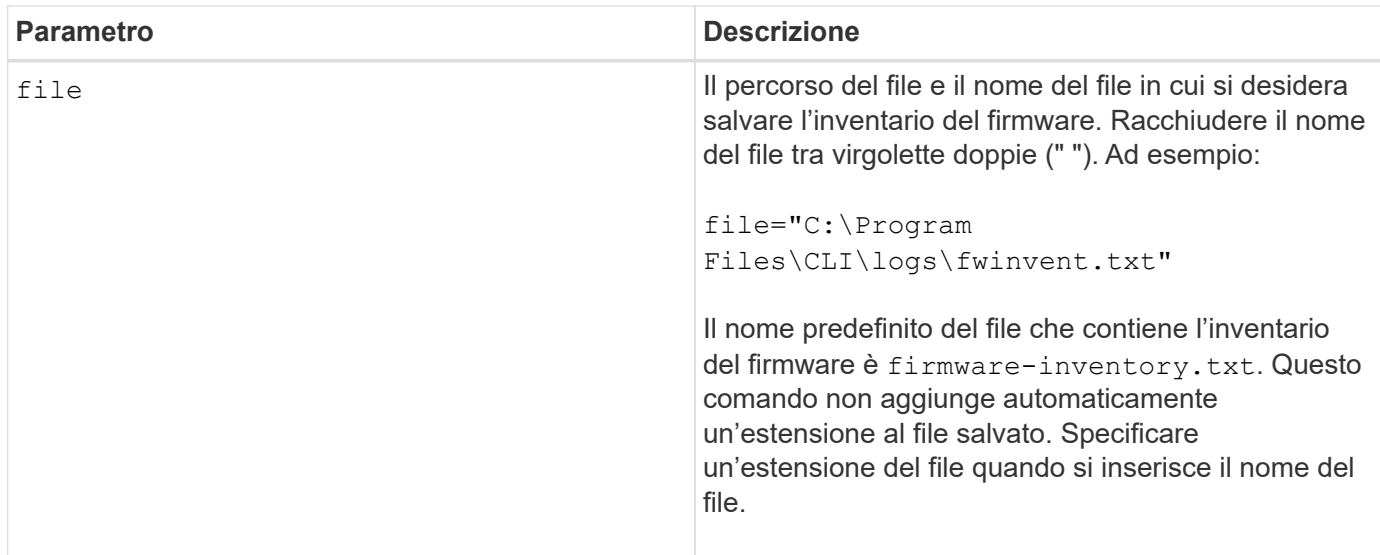

## **Livello minimo del firmware**

7.70

## <span id="page-30-0"></span>**Salvare le statistiche delle porte host dell'array di storage**

Il save storageArray hostPortStatistics il comando salva le statistiche delle porte host dell'array di storage.

## **Array supportati**

Questo comando si applica a un singolo array di storage E2800, E5700, EF600 o EF300. Non funziona sugli storage array E2700 o E5600.

## **Ruoli**

Per eseguire questo comando su un array di storage E2800, E5700, EF600 o EF300, è necessario disporre del ruolo Storage Admin o Security Admin.

## **Contesto**

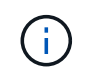

Questo comando sostituisce il deprecato [Salvare le statistiche iSCSI degli array di storage,](#page-33-0) [Salvare le statistiche iSER degli array di storage](#page-34-0), e. [Salva le statistiche InfiniBand dell'array di](#page-32-0) [storage](#page-32-0) comandi.

## **Sintassi**

save storageArray hostPortStatistics [(raw | baseline)] type=(ISCSI| ISER | SRP | NVMEOF) file="filename"

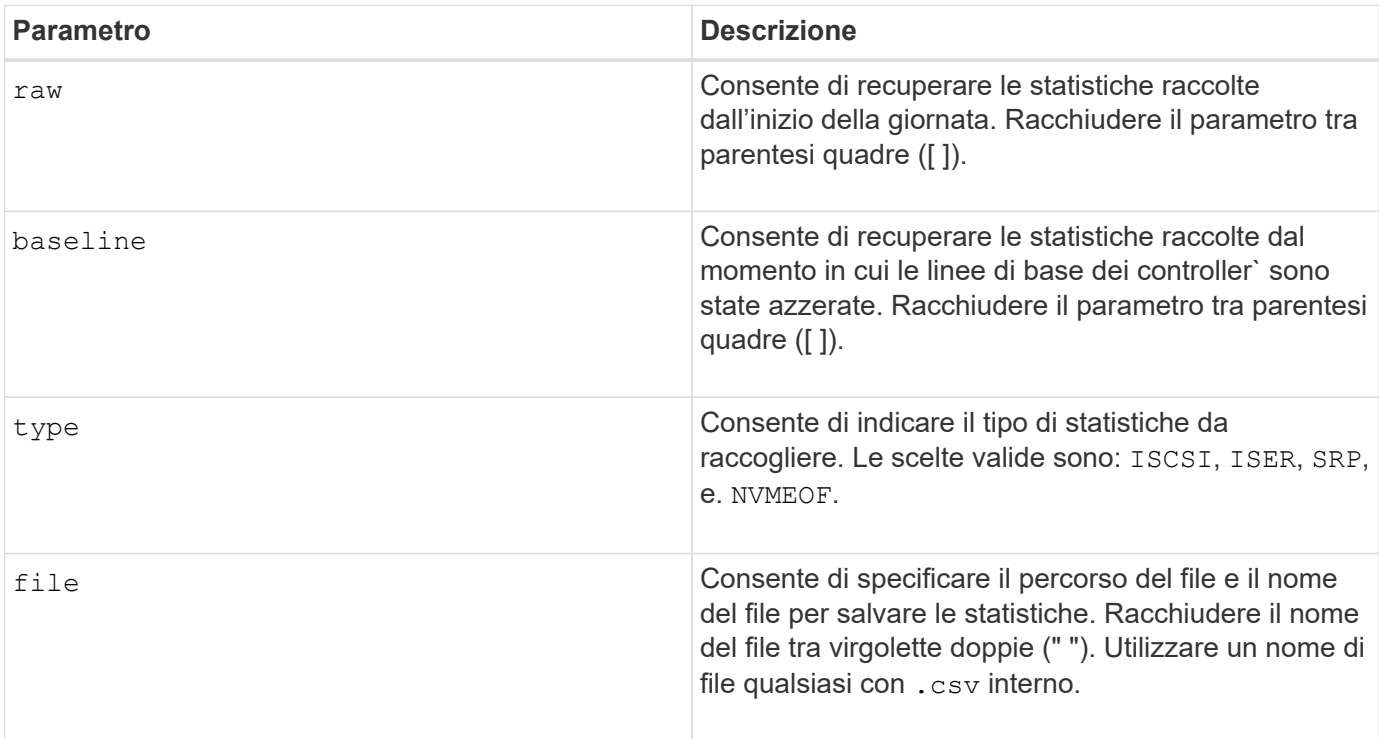

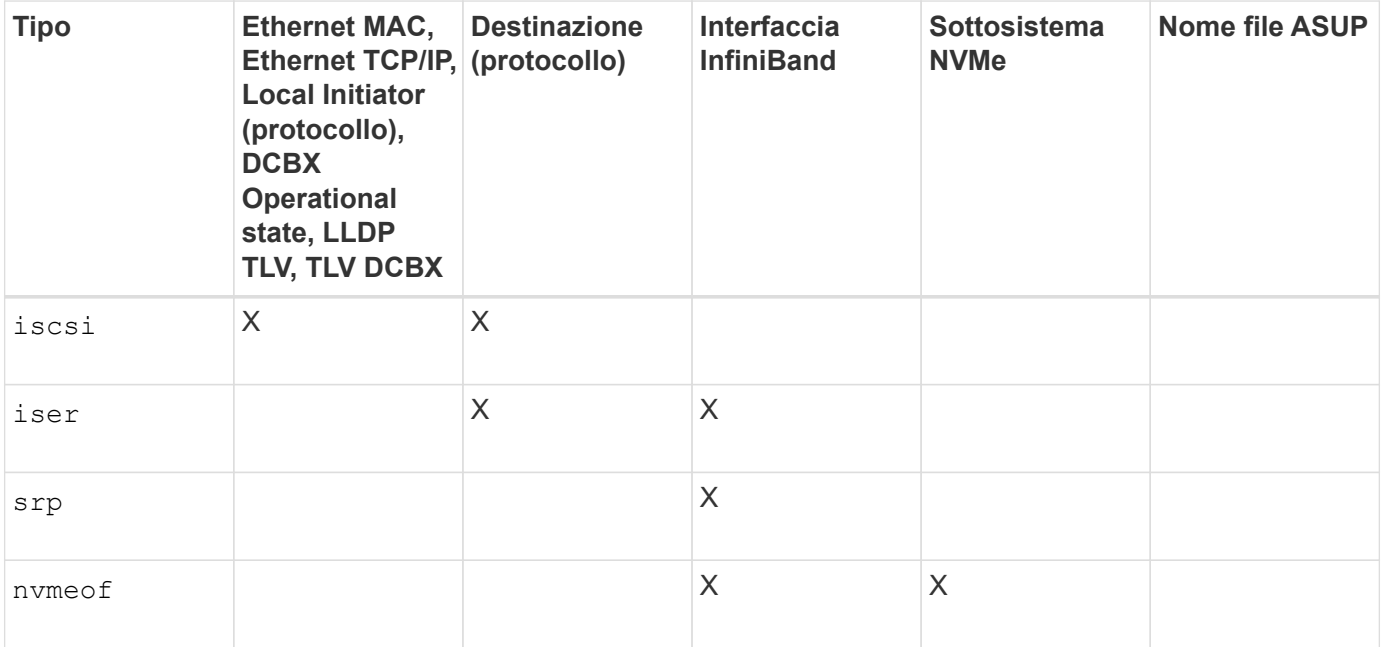

## **Livello minimo del firmware**

8.41

## <span id="page-32-0"></span>**Salva le statistiche InfiniBand dell'array di storage**

Il save storageArray ibStats Il comando salva le statistiche delle performance di InfiniBand dell'array di storage in un file.

## **Array supportati**

Questo comando si applica a qualsiasi singolo storage array, inclusi E2700, E5600, E2800, E5700, Array EF600 e EF300, purché tutti i pacchetti SMcli siano installati.

## **Ruoli**

Per eseguire questo comando su un array di storage E2800, E5700, EF600 o EF300, è necessario disporre del ruolo di amministratore dello storage.

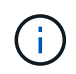

Questo comando è obsoleto e viene sostituito da [Salvare le statistiche delle porte host dell'array](#page-30-0) [di storage](#page-30-0) comando.

## **Sintassi**

```
save storageArray ibStats [raw | baseline]
file="filename"
```
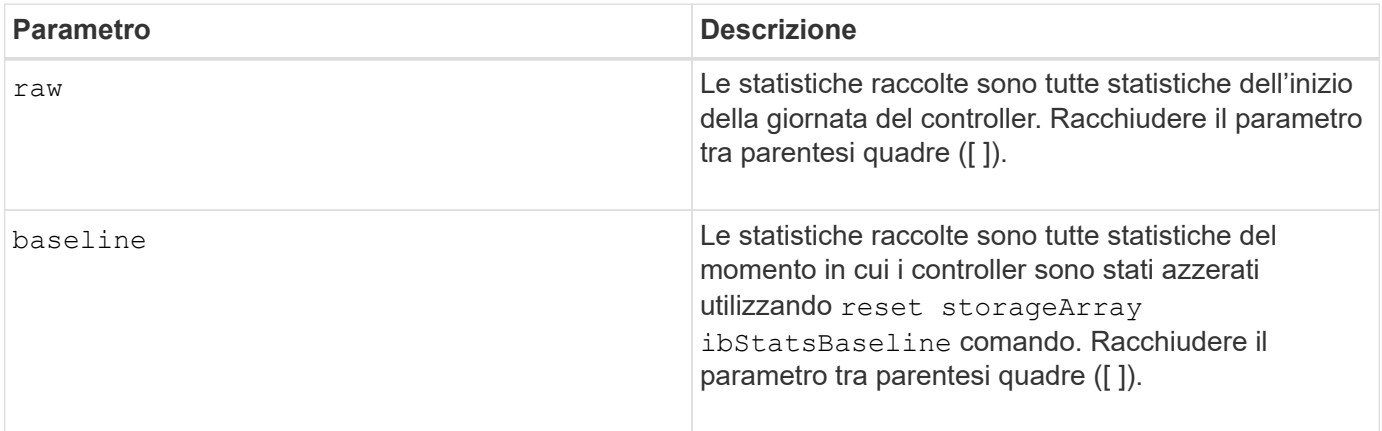

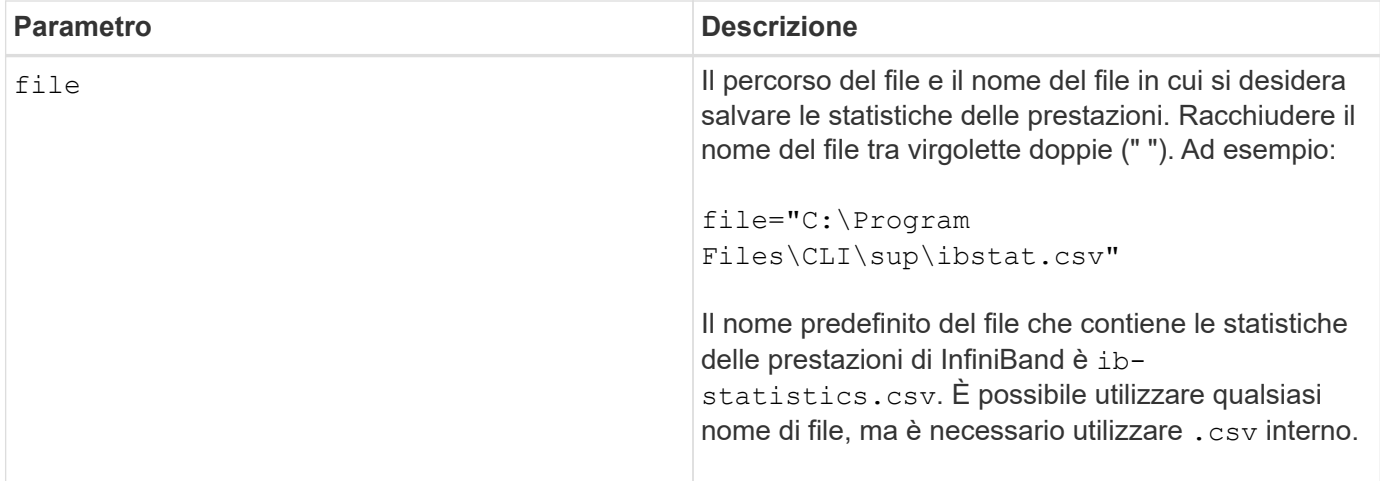

## **Note**

Se le statistiche di riferimento InfiniBand non sono state reimpostate dall'inizio della giornata del controller, l'ora di inizio giornata è l'ora di riferimento predefinita.

#### **Livello minimo del firmware**

7.32

8.41 questo comando è obsoleto.

## <span id="page-33-0"></span>**Salvare le statistiche iSCSI degli array di storage**

Il save storageArray iscsiStatistics Il comando salva in un file le statistiche delle performance iSCSI dello storage array.

## **Array supportati**

Questo comando si applica a qualsiasi singolo storage array, inclusi E2700, E5600, E2800, E5700, Array EF600 e EF300, purché tutti i pacchetti SMcli siano installati.

## **Ruoli**

Per eseguire questo comando su un array di storage E2800, E5700, EF600 o EF300, è necessario disporre del ruolo di amministratore dello storage.

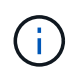

Questo comando è obsoleto e viene sostituito da [Salvare le statistiche delle porte host dell'array](#page-30-0) [di storage](#page-30-0) comando.

## **Sintassi**

save storageArray iscsiStatistics [(raw | baseline)] file="*filename*"

## **Parametri**

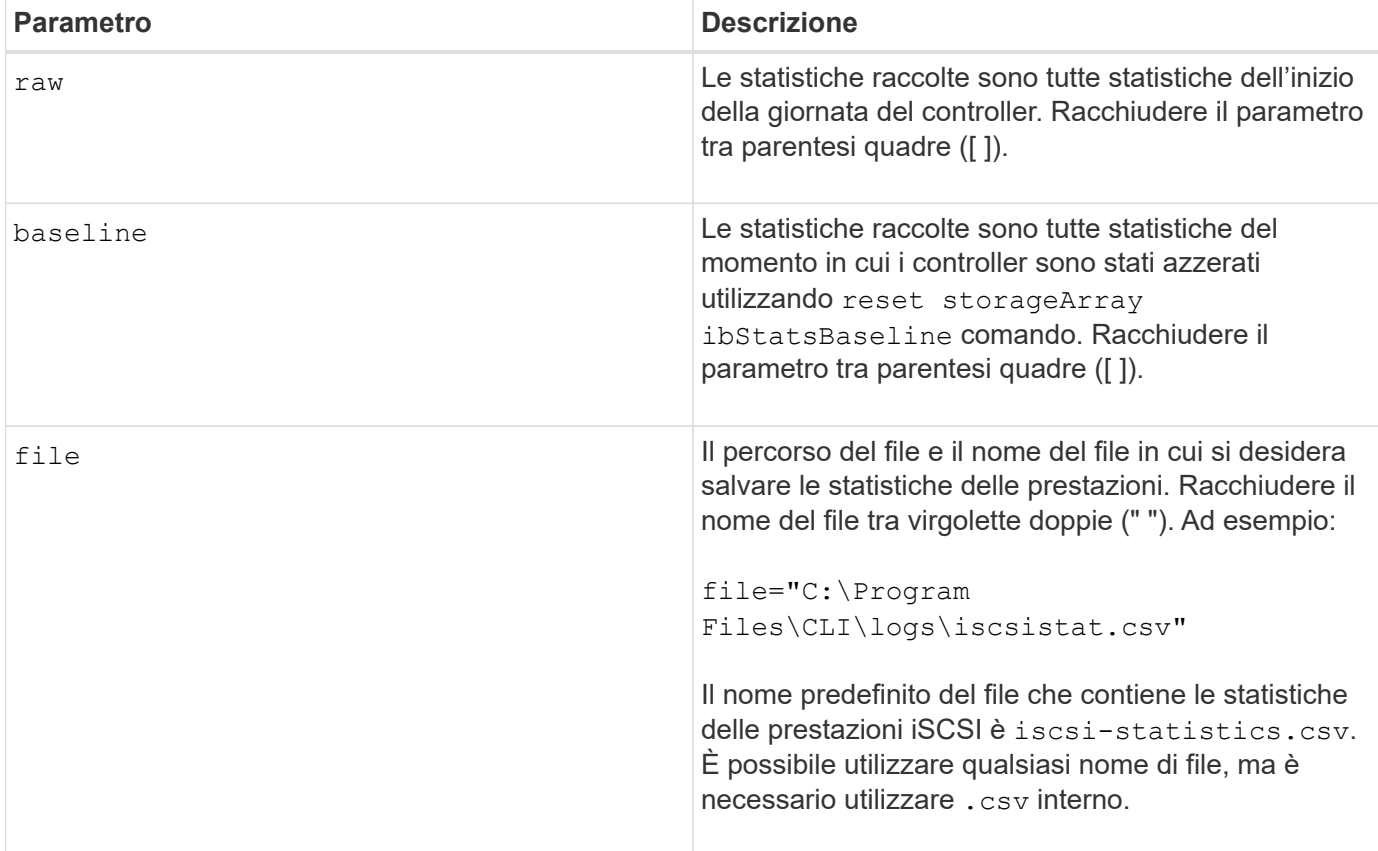

## **Note**

Se le statistiche di base iSCSI non sono state reimpostate dall'inizio della giornata del controller, l'ora all'inizio della giornata è l'ora di riferimento predefinita.

## **Livello minimo del firmware**

7.10

8.41 questo comando è obsoleto.

## <span id="page-34-0"></span>**Salvare le statistiche iSER degli array di storage**

Il save storageArray iserStatistics Il comando salva le statistiche delle performance iSER dell'array di storage in un file.

## **Array supportati**

Questo comando si applica a qualsiasi singolo storage array, inclusi E2700, E5600, E2800, E5700, Array EF600 e EF300, purché tutti i pacchetti SMcli siano installati.

## **Ruoli**

Per eseguire questo comando su un array di storage E2800, E5700, EF600 o EF300, è necessario disporre

del ruolo di amministratore dello storage.

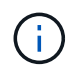

Questo comando è obsoleto e viene sostituito da [Salvare le statistiche delle porte host dell'array](#page-30-0) [di storage](#page-30-0) comando.

## **Sintassi**

save storageArray iserStatistics [(raw | baseline)] file="*filename*"

## **Parametri**

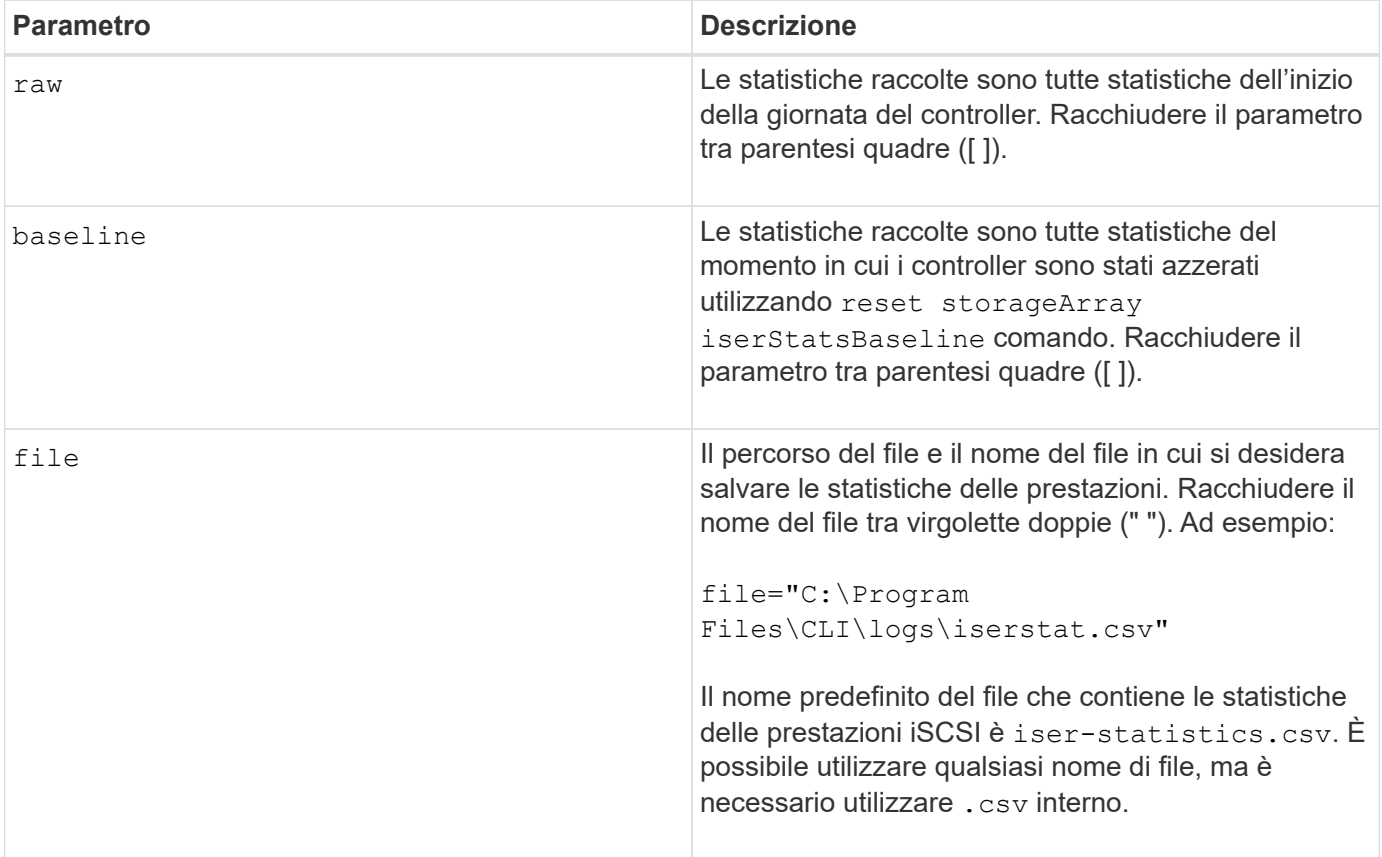

## **Note**

Se le statistiche di riferimento iSER non sono state reimpostate dall'inizio della giornata del controller, l'ora di inizio giornata è l'ora di riferimento predefinita.

## **Livello minimo del firmware**

8.20

8.41 questo comando è obsoleto.

## <span id="page-36-0"></span>**Recuperare il certificato di gestione delle chiavi esterne installato**

Il save storageArray keyManagementCertificate il comando recupera il certificato installato.

## **Array supportati**

Questo comando si applica a un singolo array di storage E2800, E5700, EF600 o EF300. Non funziona sugli storage array E2700 o E5600.

## **Ruoli**

Per eseguire questo comando su un array di storage E2800, E5700, EF600 o EF300, è necessario disporre del ruolo Security Admin.

#### **Contesto**

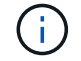

Questo comando si applica solo alla gestione esterna delle chiavi.

#### **Sintassi**

```
save storageArray keyManagementCertificate
certificateType="certificateType"
file="filename"
```
## **Parametri**

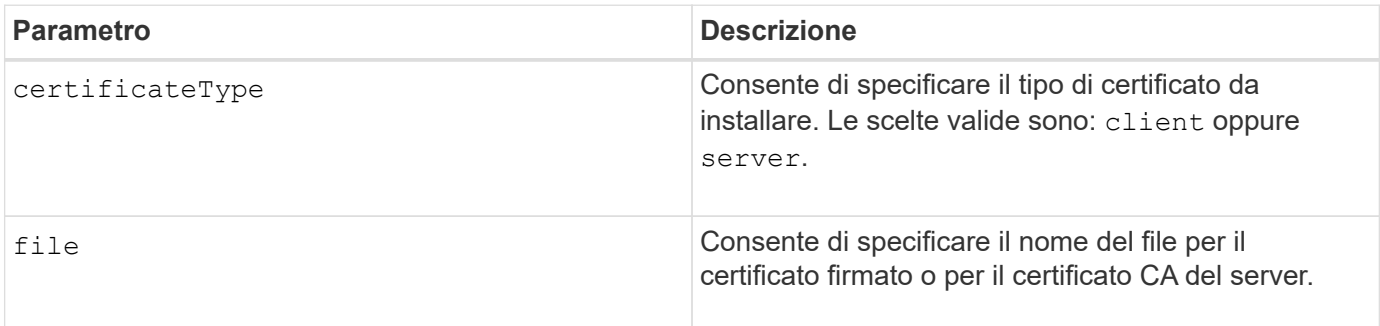

## **Livello minimo del firmware**

8.40

## <span id="page-36-1"></span>**Generare la richiesta di firma del certificato di gestione delle chiavi (CSR)**

Il save storageArray keyManagementClientCSR Il comando richiede una CSR

generata per l'array di storage che è possibile salvare in un file.

## **Array supportati**

Questo comando si applica a un singolo array di storage E2800, E5700, EF600 o EF300. Non funziona sugli storage array E2700 o E5600.

## **Ruoli**

Per eseguire questo comando su un array di storage E2800, E5700, EF600 o EF300, è necessario disporre del ruolo Security Admin.

#### **Contesto**

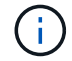

Questo comando si applica solo alla gestione esterna delle chiavi.

#### **Sintassi**

```
save storageArray keyManagementClientCSR commonName="common_name"
organization="organization"
locality="locality"
country="country"
file="file"
[organizationalUnit="organizational unit"]
[stateProvince="state_province"]
```
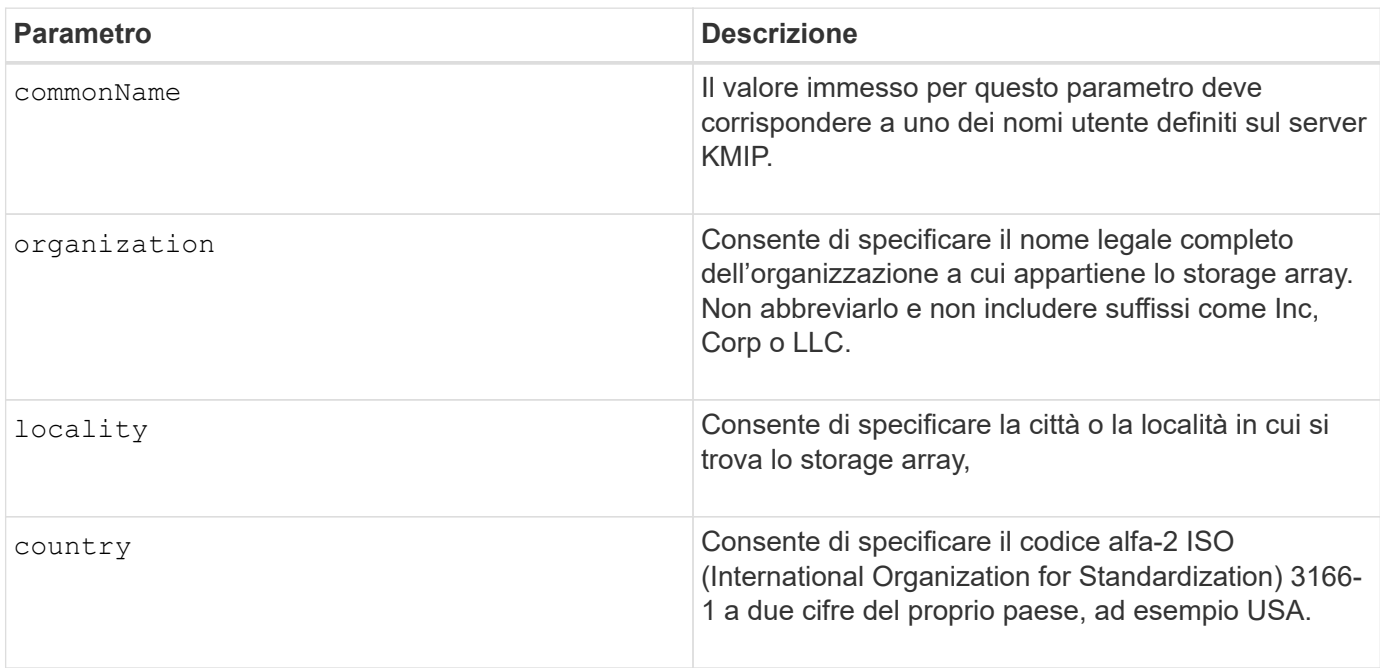

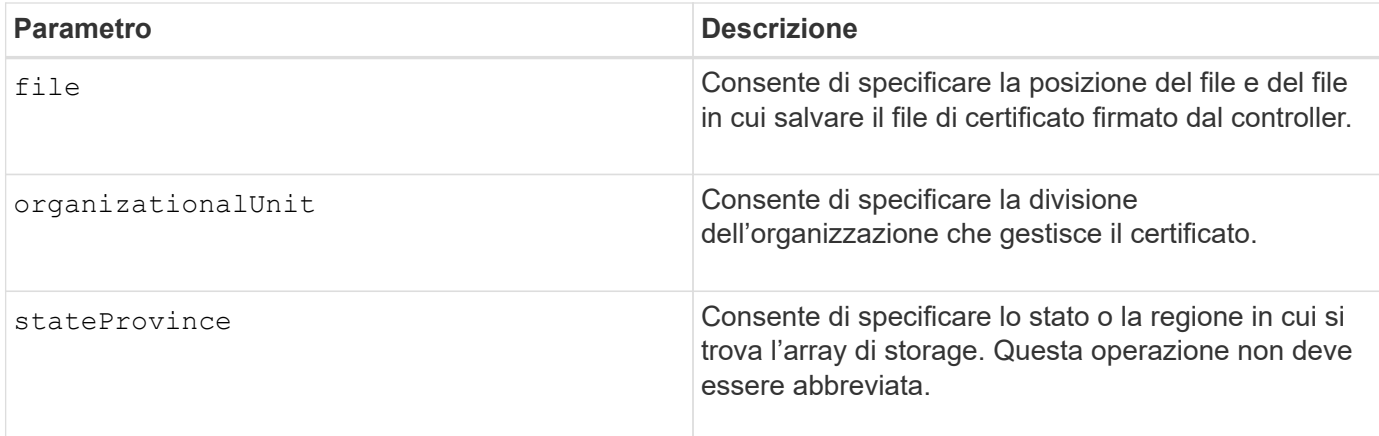

## **Esempio**

```
SMcli -n Array1 -c "save storageArray keyManagementClientCSR
commonName="192.0.2.1"
organization="Widgets Are Us, Inc."
locality="sedgwick"
country="US"
file="latestCertificate"
organizationalUnit="Products Unit"
stateProvince="Kansas";"
SMcli completed successfully.
```
## **Livello minimo del firmware**

8.40

## <span id="page-38-0"></span>**Banner di login Save storage array**

Il save storageArray loginBanner il comando consente di salvare un banner di accesso sul computer locale. Il testo del banner può includere un avviso e un messaggio di consenso, che vengono presentati agli utenti prima di stabilire le sessioni.

## **Array supportati**

Questo comando si applica a un singolo array di storage E2800, E5700, EF600 o EF300. Non funziona sugli storage array E2700 o E5600.

## **Ruoli**

Un utente con qualsiasi ruolo può eseguire questo comando.

## **Sintassi**

save storageArray loginBanner file="file name"

#### **Parametri**

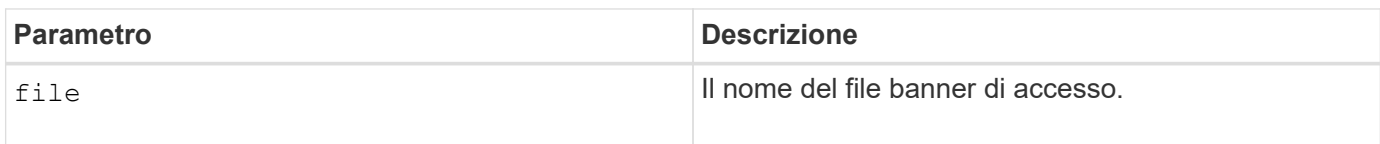

#### **Livello minimo del firmware**

8.41

## <span id="page-39-0"></span>**Salva le statistiche sulle performance degli array di storage**

Il save storageArray performanceStats il comando salva le statistiche delle performance in un file.

## **Array supportati**

Questo comando si applica a qualsiasi singolo storage array, inclusi E2700, E5600, E2800, E5700, Array EF600 e EF300, purché tutti i pacchetti SMcli siano installati.

## **Ruoli**

Per eseguire questo comando su un array di storage E2800, E5700, EF600 o EF300, è necessario disporre del ruolo di amministratore dello storage.

## **Contesto**

Prima di utilizzare questo comando, eseguire set session performanceMonitorInterval e il set session performanceMonitorIterations per specificare la frequenza con cui vengono raccolte le statistiche.

#### **Sintassi**

save storageArray performanceStats file="*filename*"

#### **Parametro**

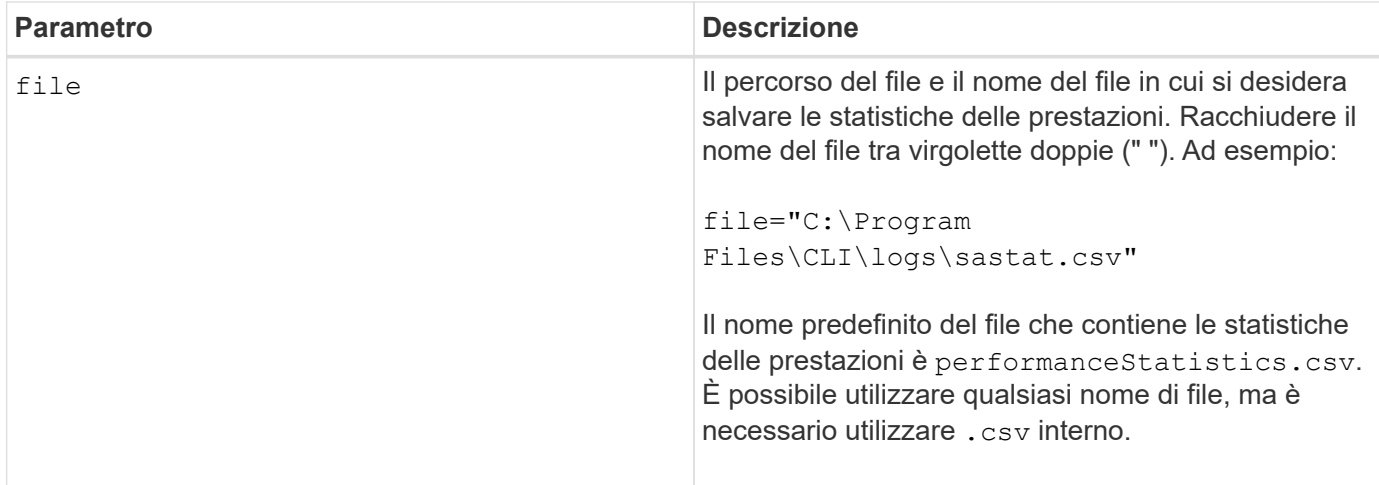

## **Livello minimo del firmware**

6.10

## <span id="page-40-0"></span>**Risparmio dei conteggi RLS degli array di storage**

Il save storageArray RLSCounts Il comando salva i contatori RLS (Read link status) in un file.

## **Array supportati**

Questo comando si applica a qualsiasi singolo storage array, inclusi E2700, E5600, E2800, E5700, Array EF600 e EF300, purché tutti i pacchetti SMcli siano installati.

## **Ruoli**

Per eseguire questo comando su un array di storage E2800, E5700, EF600 o EF300, è necessario disporre del ruolo di amministratore dello storage.

## **Sintassi**

save storageArray RLSCounts file="*filename*"

## **Parametro**

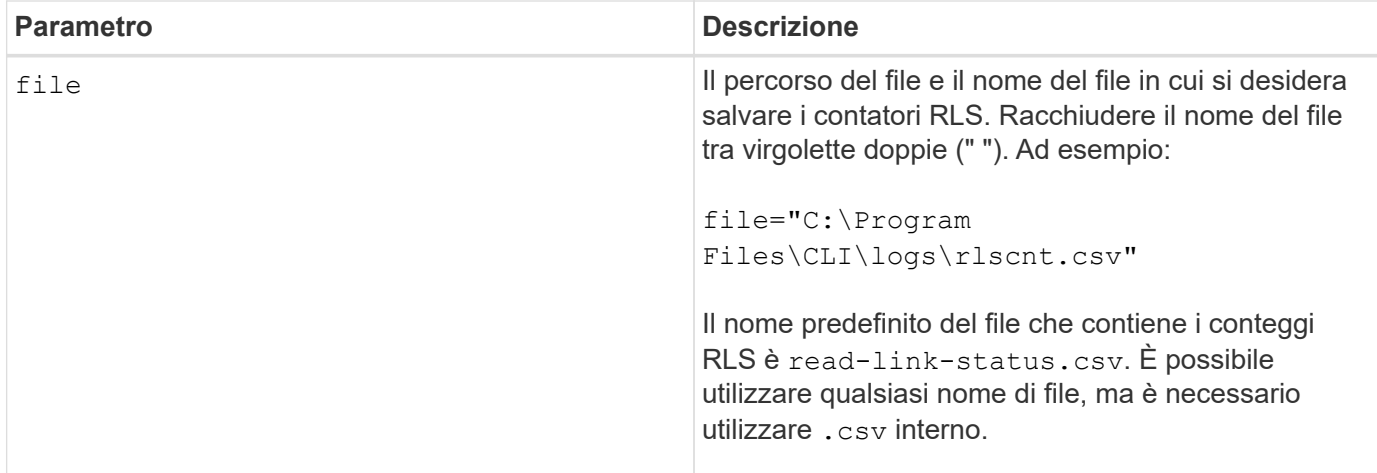

## **Note**

Per salvare in modo più efficace i contatori RLS in un file, attenersi alla seguente procedura:

- 1. Eseguire reset storageArray RLSBaseline Comando per impostare tutti i contatori RLS su 0.
- 2. Eseguire lo storage array per un periodo di tempo prestabilito (ad esempio, due ore).
- 3. Eseguire save storageArray RLSCounts file="*filename*".

#### **Livello minimo del firmware**

6.10

## <span id="page-41-0"></span>**Risparmio del numero di PHY SAS dell'array di storage**

Il save storageArray SASPHYCounts Il comando salva i contatori SAS Physical Layer (SAS PHY) in un file.

## **Array supportati**

Questo comando si applica a qualsiasi singolo storage array, inclusi E2700, E5600, E2800, E5700, Array EF600 e EF300, purché tutti i pacchetti SMcli siano installati.

#### **Ruoli**

Per eseguire questo comando su un array di storage E2800, E5700, EF600 o EF300, è necessario disporre del ruolo di amministratore dello storage.

## **Contesto**

Per reimpostare i contatori SAS PHY, eseguire reset storageArray SASPHYBaseline comando.

#### **Sintassi**

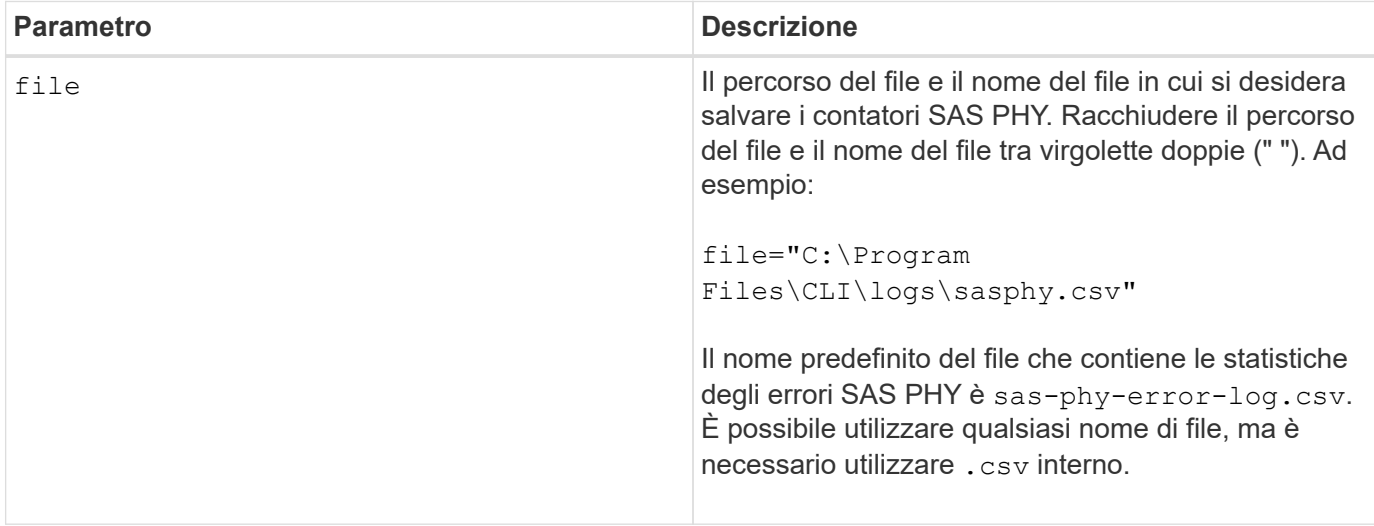

## **Livello minimo del firmware**

6.10

## <span id="page-42-0"></span>**Risparmio dei conteggi SOC degli array di storage**

Il save storageArray SOCCounts Il comando salva le statistiche degli errori SOC in un file.

## **Array supportati**

Questo comando si applica a qualsiasi singolo storage array, inclusi E2700, E5600, E2800, E5700, Array EF600 e EF300, purché tutti i pacchetti SMcli siano installati.

## **Ruoli**

Per eseguire questo comando su un array di storage E2800, E5700, EF600 o EF300, è necessario disporre del ruolo di amministratore dello storage.

## **Contesto**

Questo comando è valido solo per i dispositivi Fibre Channel in una topologia ad anello arbitrato.

## **Sintassi**

save storageArray SOCCounts file="*filename*"

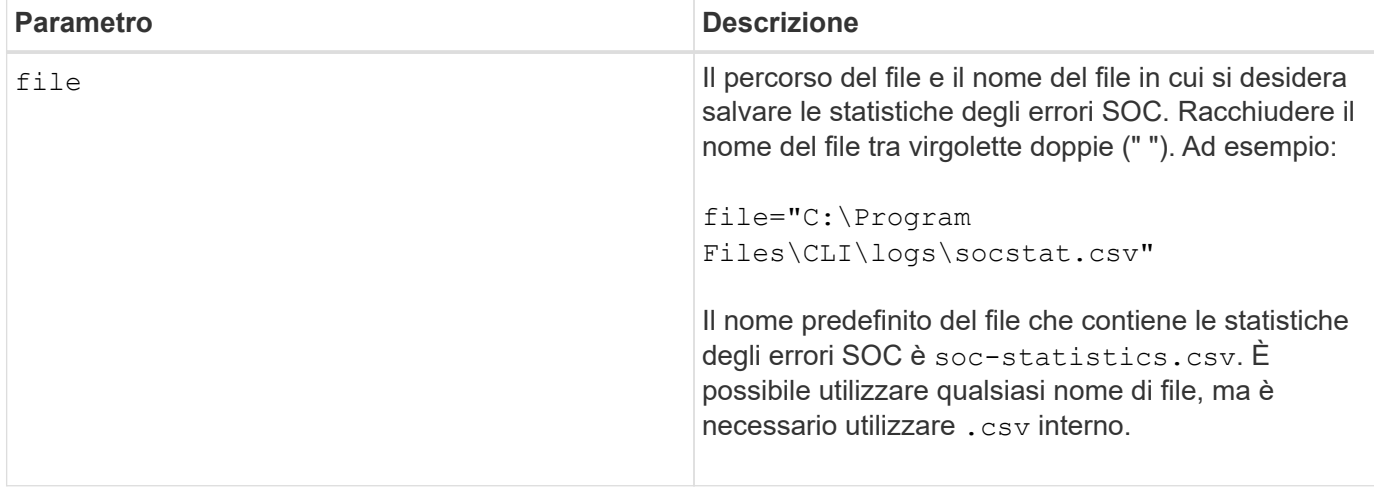

#### **Note**

Per salvare in modo più efficace le statistiche degli errori SOC in un file, attenersi alla seguente procedura:

- 1. Eseguire reset storageArray SOCBaseline Comando per impostare tutti i contatori SOC su 0.
- 2. Eseguire lo storage array per un periodo di tempo prestabilito (ad esempio, due ore).
- 3. Eseguire save storageArray SOCCounts file="*filename*".

#### **Livello minimo del firmware**

6.16

## <span id="page-43-0"></span>**Salva l'acquisizione dello stato dell'array di storage**

Il save storageArray stateCapture il comando salva l'acquisizione dello stato di un array di storage in un file.

## **Array supportati**

Questo comando si applica a qualsiasi singolo storage array, inclusi E2700, E5600, E2800, E5700, Array EF600 e EF300, purché tutti i pacchetti SMcli siano installati.

#### **Ruoli**

Per eseguire questo comando su un array di storage E2800, E5700, EF600 o EF300, è necessario disporre del ruolo di amministratore dello storage.

#### **Sintassi**

save storageArray stateCapture file="*filename*"

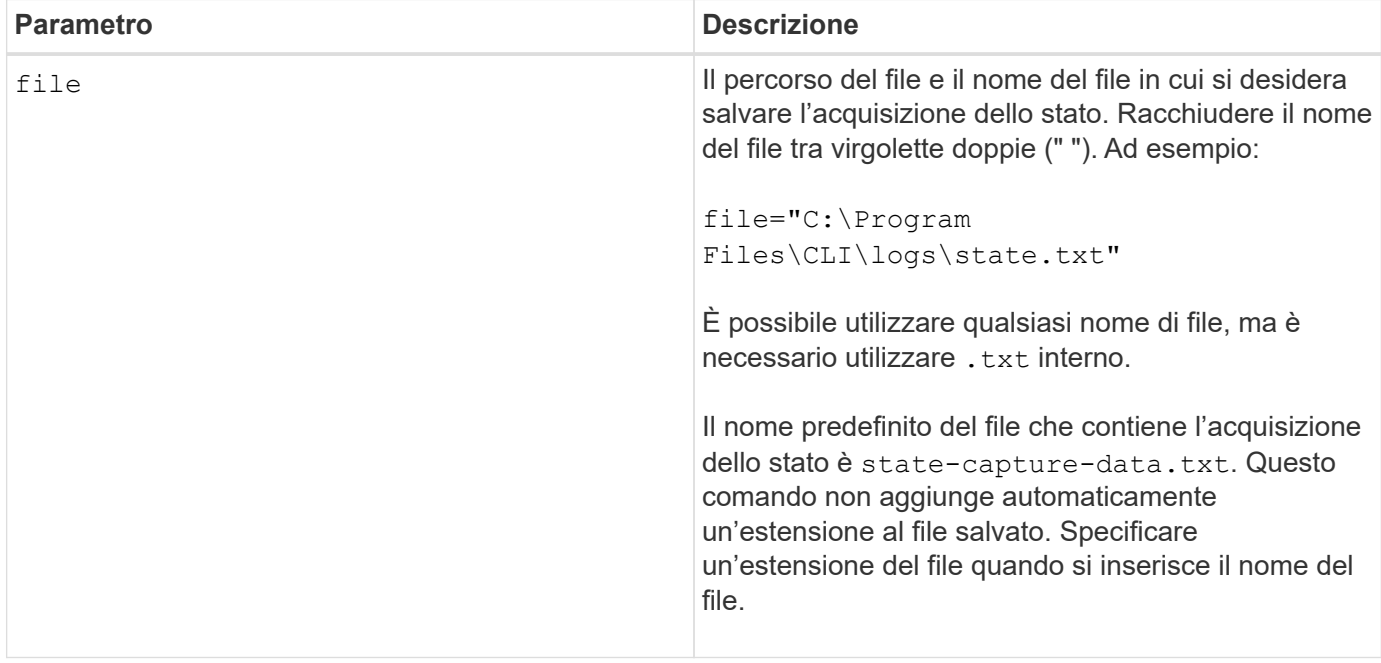

## <span id="page-44-0"></span>**Salvataggio dei dati di supporto degli array di storage**

Il save storageArray supportData il comando salva le informazioni relative al supporto dell'array di storage in un file.

## **Array supportati**

Questo comando si applica a qualsiasi singolo storage array, inclusi E2700, E5600, E2800, E5700, Array EF600 e EF300, purché tutti i pacchetti SMcli siano installati.

## **Ruoli**

Per eseguire questo comando su un array di storage E2800, E5700, EF600 o EF300, è necessario disporre del ruolo Storage Admin o Support Admin.

## **Contesto**

La tabella seguente elenca il tipo di dati di supporto che è possibile raccogliere.

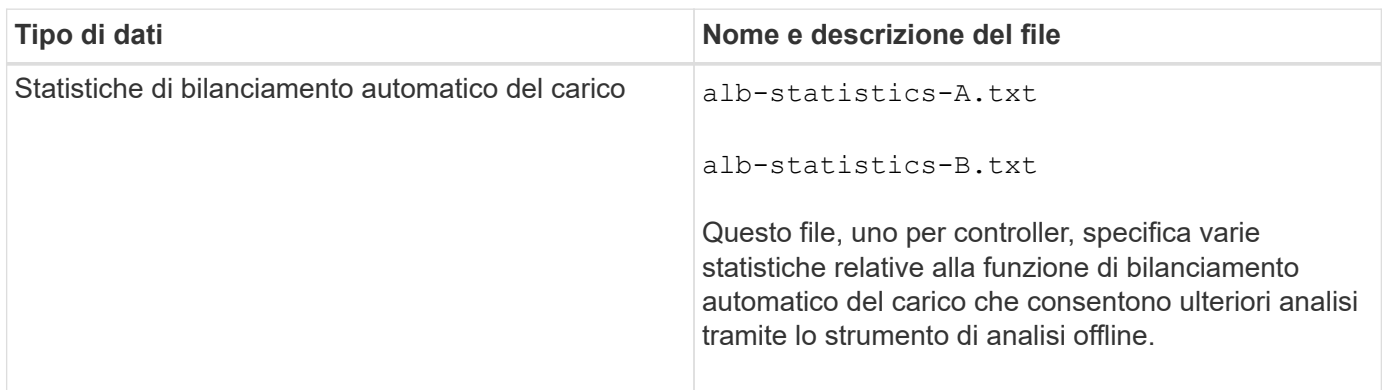

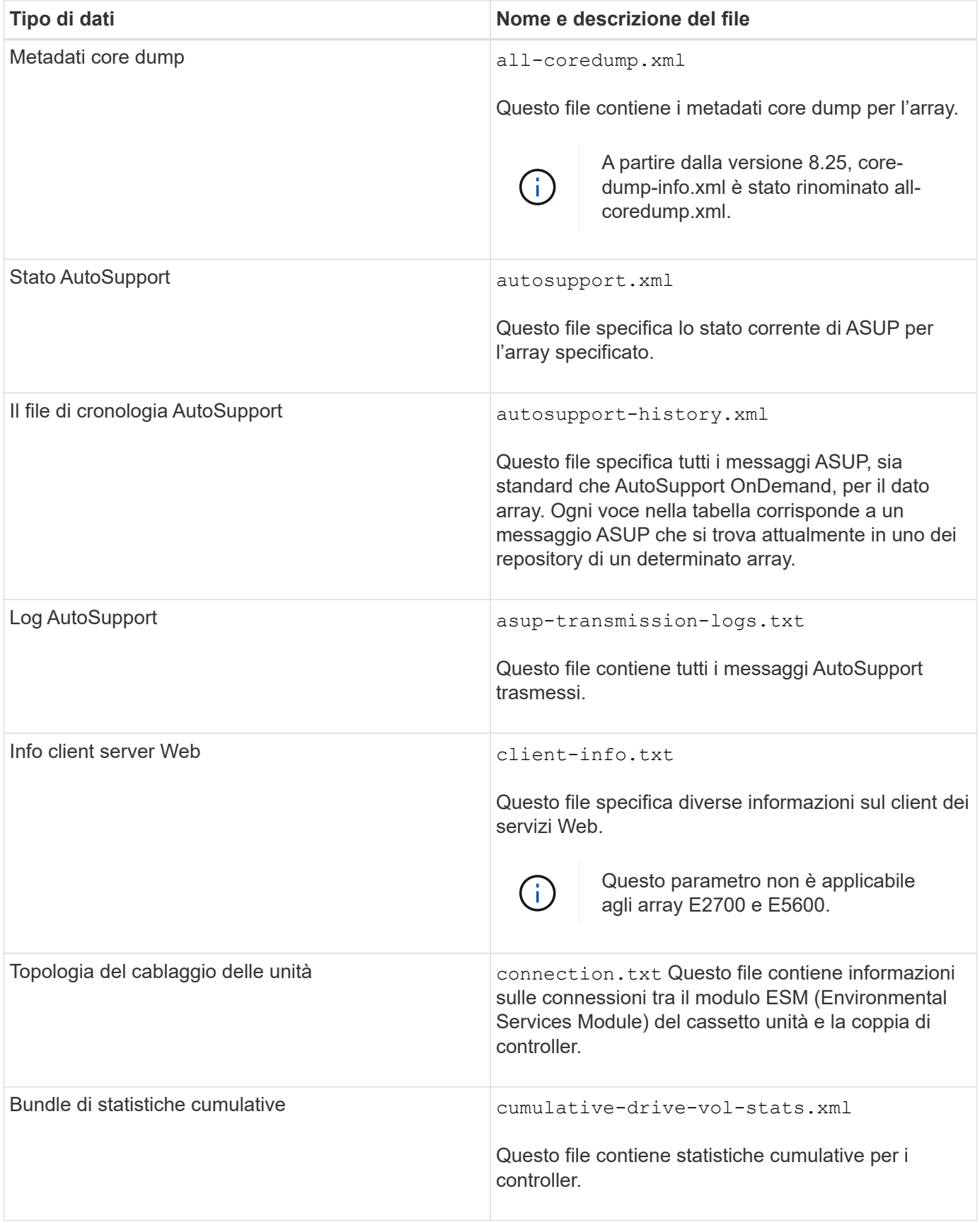

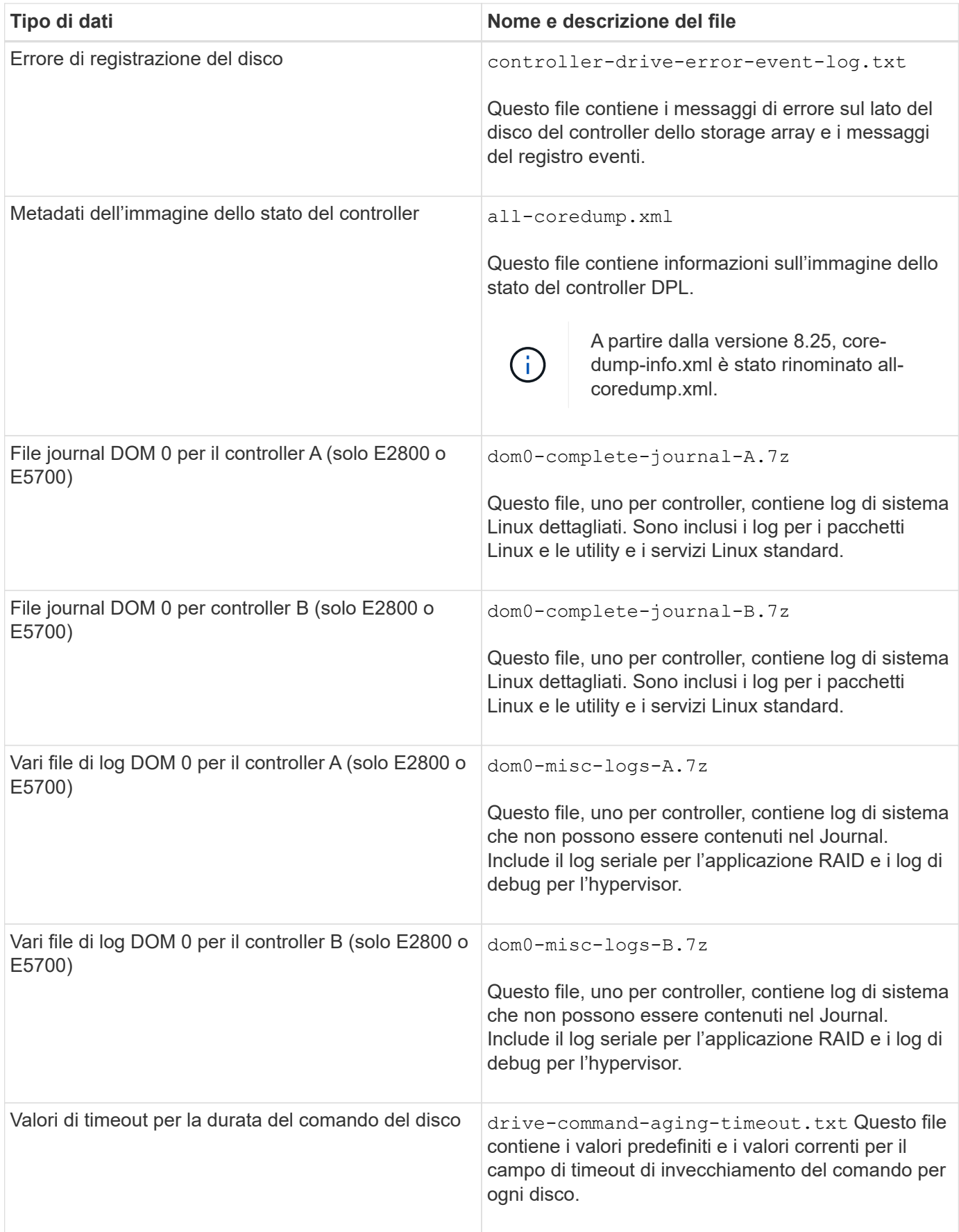

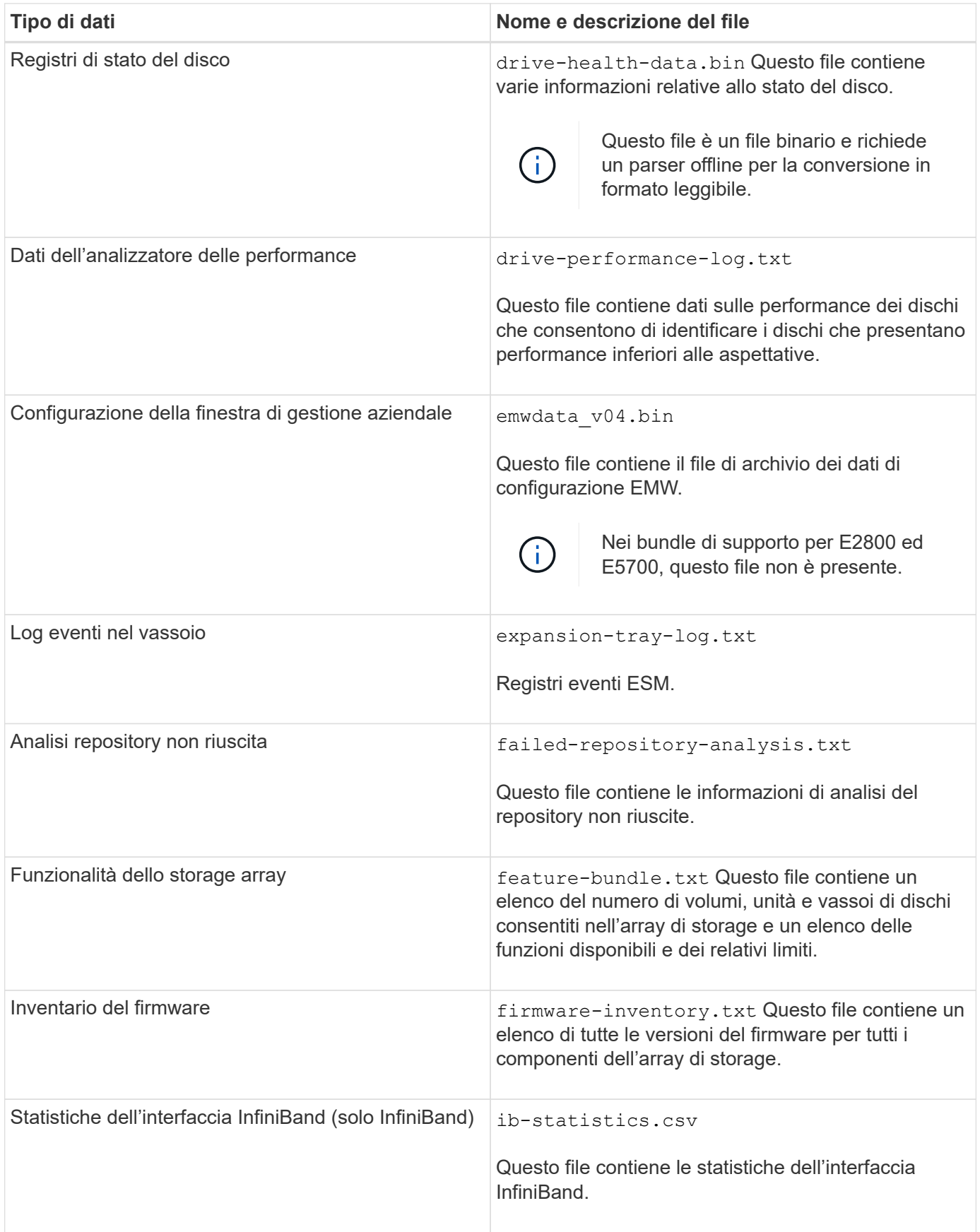

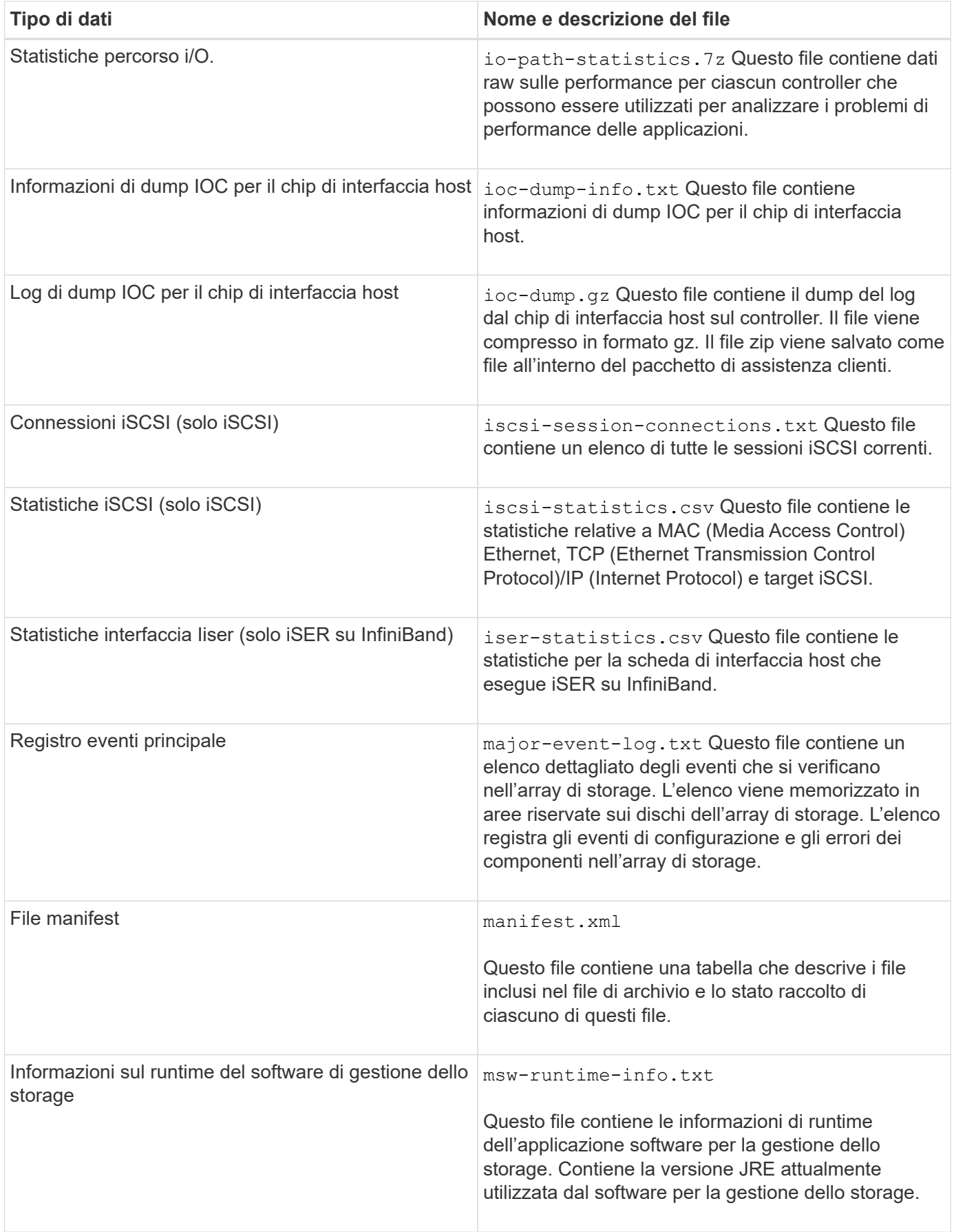

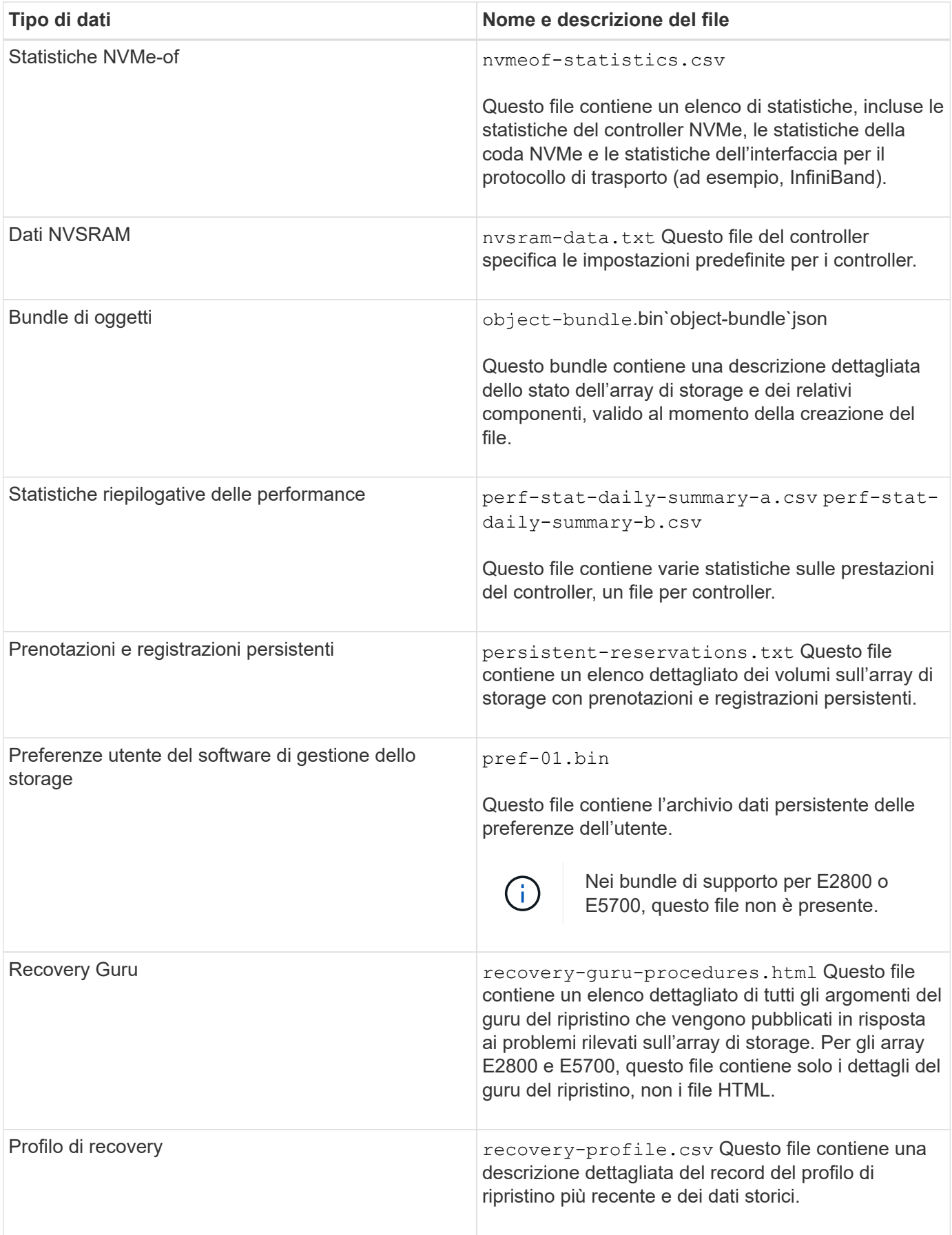

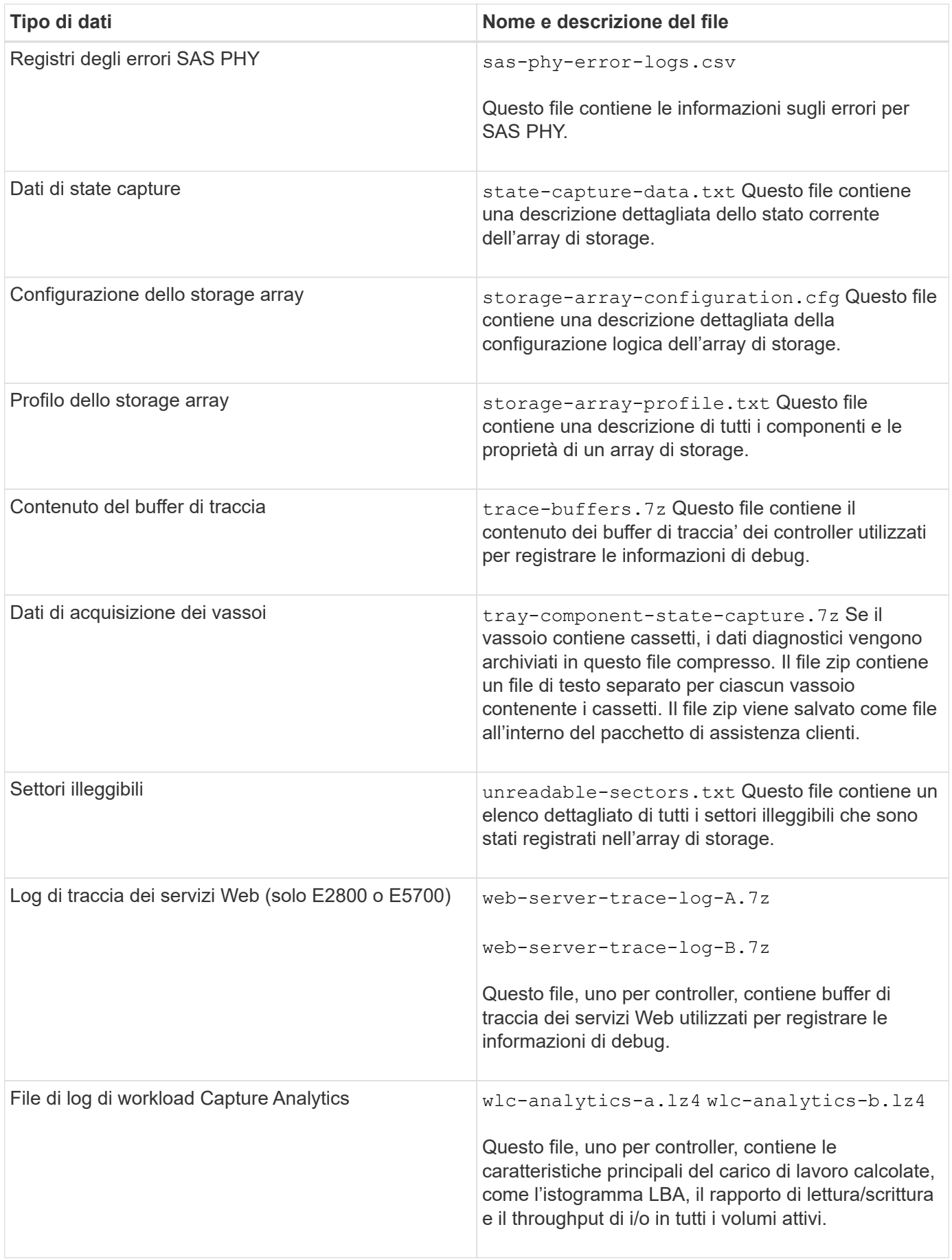

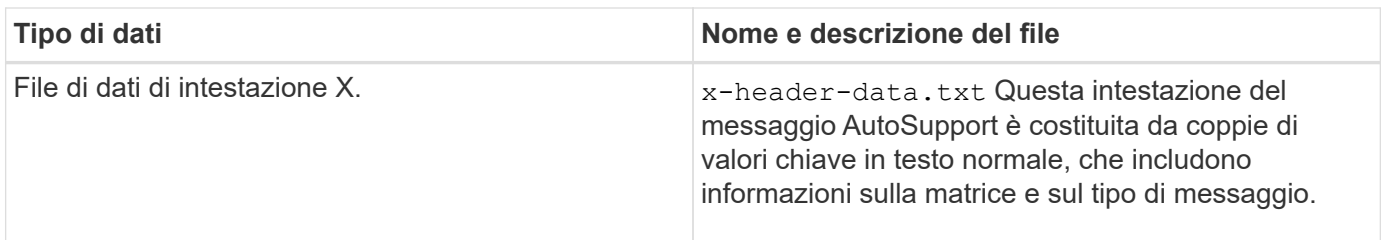

## **Sintassi**

```
save storageArray supportData file="filename" [force=(TRUE | FALSE)]
```

```
save storageArray supportData file="filename"
[force=(TRUE | FALSE) |
csbSubsetid=(basic | weekly | event | daily | complete) |
csbTimeStamp=hh:mm]
```
## **Parametri**

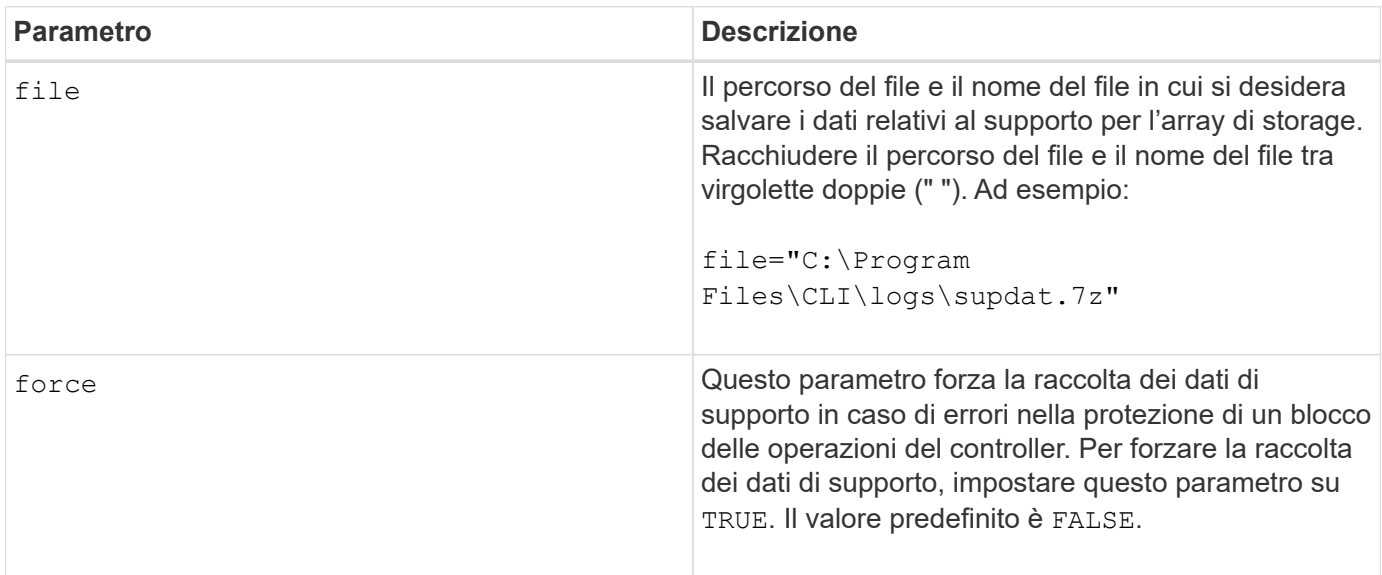

## **Note**

A partire dal livello di firmware 7.86, l'estensione del nome file deve essere .7z. Se si utilizza una versione del firmware precedente alla 7.86, l'estensione file deve essere . zip.

## **Livello minimo del firmware**

7.80 aggiunge force parametro.

8.30 aggiunge informazioni per lo storage array E2800.

## <span id="page-52-0"></span>**Recuperare i certificati CA attendibili installati**

Il save storageArray trustedCertificate Il comando recupera i certificati CA attendibili installati per l'array. Nei file recuperati sono inclusi tutti i certificati CA richiesti dai server Web dell'array.

## **Array supportati**

Questo comando si applica a un singolo array di storage E2800, E5700, EF600 o EF300. Non funziona sugli storage array E2700 o E5600.

## **Ruoli**

Per eseguire questo comando su un array di storage E2800, E5700, EF600 o EF300, è necessario disporre del ruolo Security Admin.

## **Sintassi**

```
save storageArray trustedCertificate [allUserInstalled |
aliases=("alias1" ... "aliasN")] path="fileLocation"
```
## **Parametri**

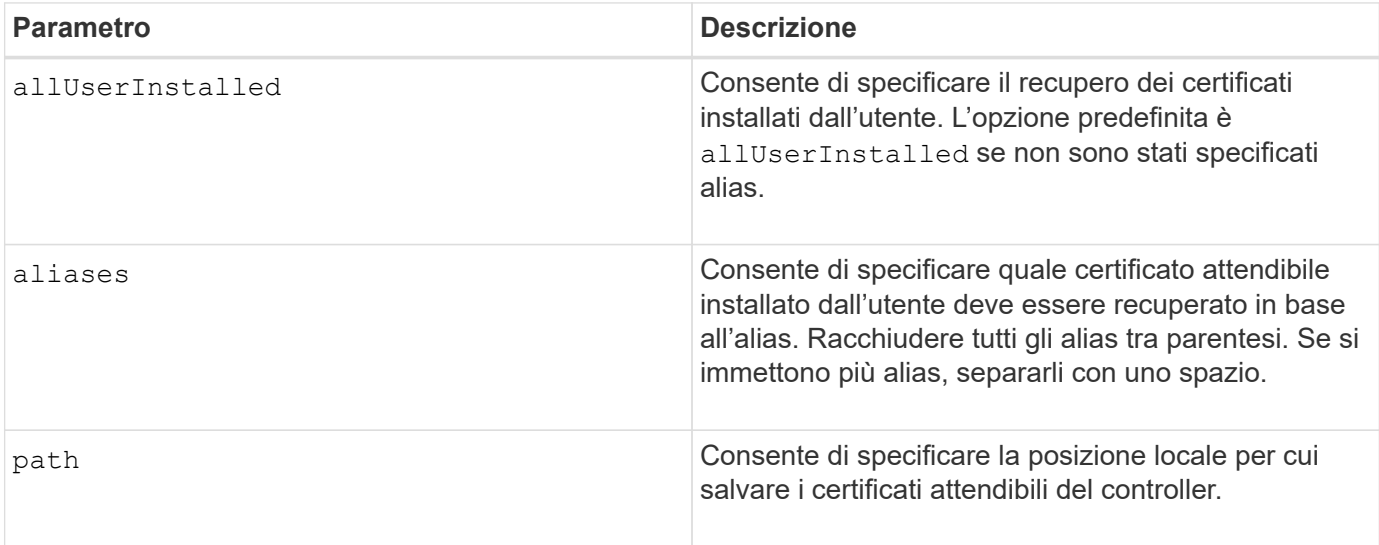

## **Esempi**

```
SMcli -n Array1 -c "save storageArray trustedCertificate allUserInstalled
path="C:\\\"SMcli -n Array1 -c "save storageArray trustedCertificate
aliases=("myAlias" "anotherAlias") path="C:\";"
SMcli completed successfully.
```
## **Livello minimo del firmware**

8.40

## <span id="page-53-0"></span>**Salvare gli eventi degli array di storage**

Il save storageArray warningEvents Il comando salva gli eventi dal registro eventi principale in un file.

## **Array supportati**

Questo comando si applica a qualsiasi singolo storage array, inclusi E2700, E5600, E2800, E5700, Array EF600 e EF300, purché tutti i pacchetti SMcli siano installati.

## **Ruoli**

Per eseguire questo comando su un array di storage E2800, E5700, EF600 o EF300, è necessario disporre del ruolo di amministratore dello storage.

## **Contesto**

Questo comando salva gli eventi dal Registro eventi principale in un file. È possibile salvare questi eventi:

- **Eventi critici** si è verificato un errore nell'array di storage che deve essere risolto immediatamente. Se non si corregge immediatamente l'errore, potrebbe verificarsi la perdita dell'accesso ai dati.
- **Warning events** si è verificato un errore sull'array di storage che ha come risultato una riduzione delle performance o della capacità di ripristino da un altro errore. L'accesso ai dati non è stato perso, ma è necessario correggere l'errore per evitare la possibile perdita di accesso ai dati in caso di un altro errore.
- **Eventi informativi** si è verificato un evento sullo storage array che non ha alcun impatto sulle normali operazioni. L'evento sta riportando una modifica nella configurazione o altre informazioni che potrebbero essere utili per valutare le prestazioni dell'array di storage.
- **Debug events** si è verificato un evento sull'array di storage che fornisce informazioni utili per determinare le fasi o gli stati che hanno causato un errore. È possibile inviare un file con queste informazioni al supporto tecnico per determinare la causa di un errore.

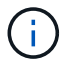

Alcuni storage array potrebbero non essere in grado di supportare tutti e quattro i tipi di eventi.

## **Sintassi**

```
save storageArray (allEvents | criticalEvents |
warningEvents | infoEvents | debugEvents)
file="filename"
[count=numberOfEvents]
[forceSave=(TRUE | FALSE)]
```
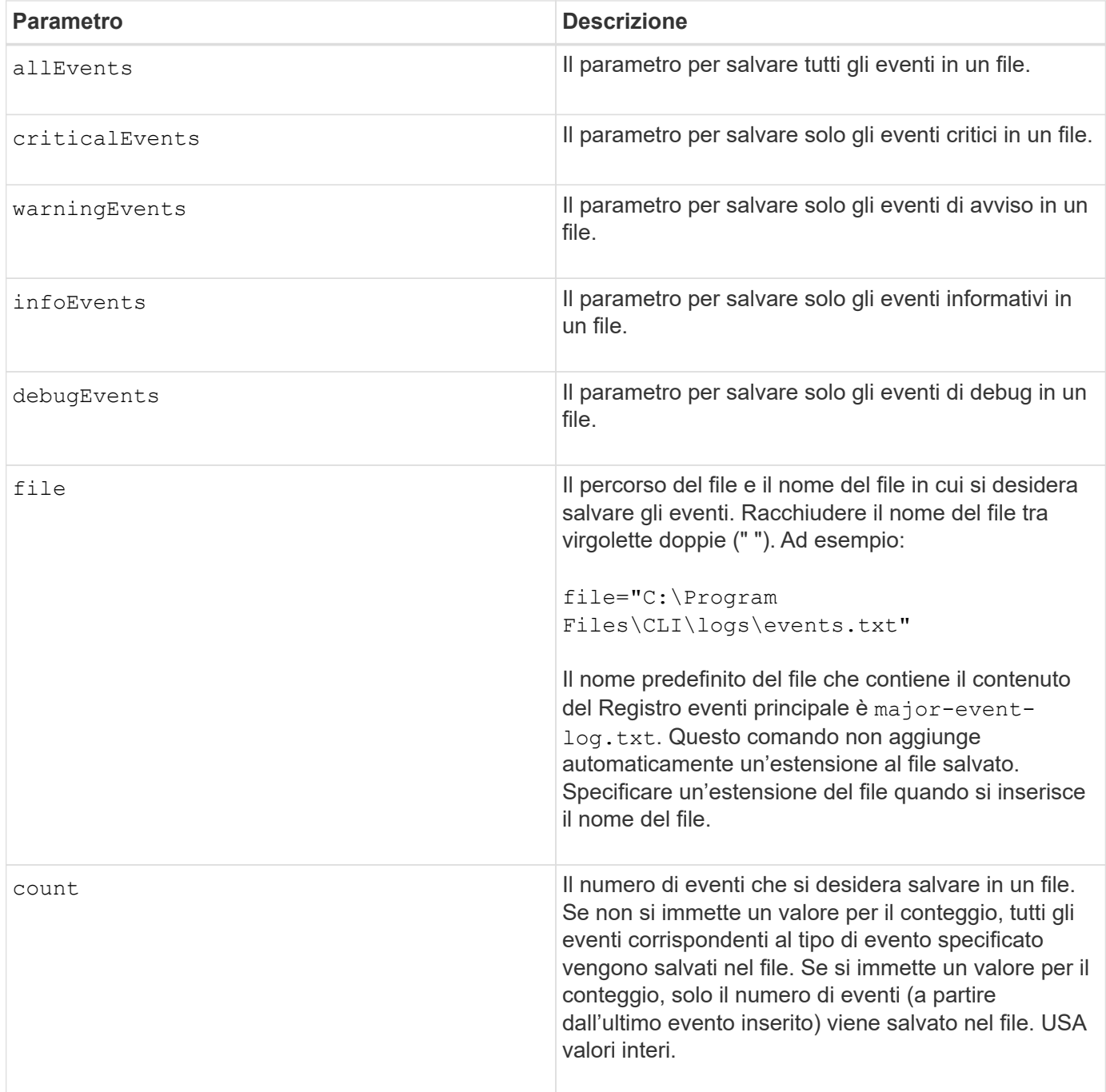

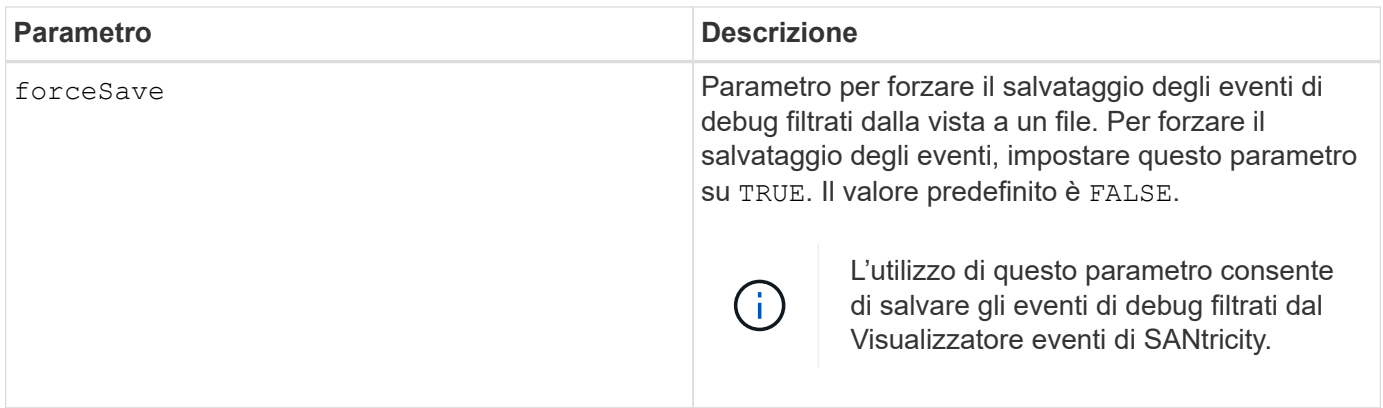

## **Livello minimo del firmware**

7.77 aggiungere questi parametri:

- warningEvents
- infoEvents
- debugEvents
- forceSave

#### **Informazioni sul copyright**

Copyright © 2024 NetApp, Inc. Tutti i diritti riservati. Stampato negli Stati Uniti d'America. Nessuna porzione di questo documento soggetta a copyright può essere riprodotta in qualsiasi formato o mezzo (grafico, elettronico o meccanico, inclusi fotocopie, registrazione, nastri o storage in un sistema elettronico) senza previo consenso scritto da parte del detentore del copyright.

Il software derivato dal materiale sottoposto a copyright di NetApp è soggetto alla seguente licenza e dichiarazione di non responsabilità:

IL PRESENTE SOFTWARE VIENE FORNITO DA NETAPP "COSÌ COM'È" E SENZA QUALSIVOGLIA TIPO DI GARANZIA IMPLICITA O ESPRESSA FRA CUI, A TITOLO ESEMPLIFICATIVO E NON ESAUSTIVO, GARANZIE IMPLICITE DI COMMERCIABILITÀ E IDONEITÀ PER UNO SCOPO SPECIFICO, CHE VENGONO DECLINATE DAL PRESENTE DOCUMENTO. NETAPP NON VERRÀ CONSIDERATA RESPONSABILE IN ALCUN CASO PER QUALSIVOGLIA DANNO DIRETTO, INDIRETTO, ACCIDENTALE, SPECIALE, ESEMPLARE E CONSEQUENZIALE (COMPRESI, A TITOLO ESEMPLIFICATIVO E NON ESAUSTIVO, PROCUREMENT O SOSTITUZIONE DI MERCI O SERVIZI, IMPOSSIBILITÀ DI UTILIZZO O PERDITA DI DATI O PROFITTI OPPURE INTERRUZIONE DELL'ATTIVITÀ AZIENDALE) CAUSATO IN QUALSIVOGLIA MODO O IN RELAZIONE A QUALUNQUE TEORIA DI RESPONSABILITÀ, SIA ESSA CONTRATTUALE, RIGOROSA O DOVUTA A INSOLVENZA (COMPRESA LA NEGLIGENZA O ALTRO) INSORTA IN QUALSIASI MODO ATTRAVERSO L'UTILIZZO DEL PRESENTE SOFTWARE ANCHE IN PRESENZA DI UN PREAVVISO CIRCA L'EVENTUALITÀ DI QUESTO TIPO DI DANNI.

NetApp si riserva il diritto di modificare in qualsiasi momento qualunque prodotto descritto nel presente documento senza fornire alcun preavviso. NetApp non si assume alcuna responsabilità circa l'utilizzo dei prodotti o materiali descritti nel presente documento, con l'eccezione di quanto concordato espressamente e per iscritto da NetApp. L'utilizzo o l'acquisto del presente prodotto non comporta il rilascio di una licenza nell'ambito di un qualche diritto di brevetto, marchio commerciale o altro diritto di proprietà intellettuale di NetApp.

Il prodotto descritto in questa guida può essere protetto da uno o più brevetti degli Stati Uniti, esteri o in attesa di approvazione.

LEGENDA PER I DIRITTI SOTTOPOSTI A LIMITAZIONE: l'utilizzo, la duplicazione o la divulgazione da parte degli enti governativi sono soggetti alle limitazioni indicate nel sottoparagrafo (b)(3) della clausola Rights in Technical Data and Computer Software del DFARS 252.227-7013 (FEB 2014) e FAR 52.227-19 (DIC 2007).

I dati contenuti nel presente documento riguardano un articolo commerciale (secondo la definizione data in FAR 2.101) e sono di proprietà di NetApp, Inc. Tutti i dati tecnici e il software NetApp forniti secondo i termini del presente Contratto sono articoli aventi natura commerciale, sviluppati con finanziamenti esclusivamente privati. Il governo statunitense ha una licenza irrevocabile limitata, non esclusiva, non trasferibile, non cedibile, mondiale, per l'utilizzo dei Dati esclusivamente in connessione con e a supporto di un contratto governativo statunitense in base al quale i Dati sono distribuiti. Con la sola esclusione di quanto indicato nel presente documento, i Dati non possono essere utilizzati, divulgati, riprodotti, modificati, visualizzati o mostrati senza la previa approvazione scritta di NetApp, Inc. I diritti di licenza del governo degli Stati Uniti per il Dipartimento della Difesa sono limitati ai diritti identificati nella clausola DFARS 252.227-7015(b) (FEB 2014).

#### **Informazioni sul marchio commerciale**

NETAPP, il logo NETAPP e i marchi elencati alla pagina<http://www.netapp.com/TM> sono marchi di NetApp, Inc. Gli altri nomi di aziende e prodotti potrebbero essere marchi dei rispettivi proprietari.